# **Beschreibung TMS-PAS «Helper»**

#### **Version und Status**

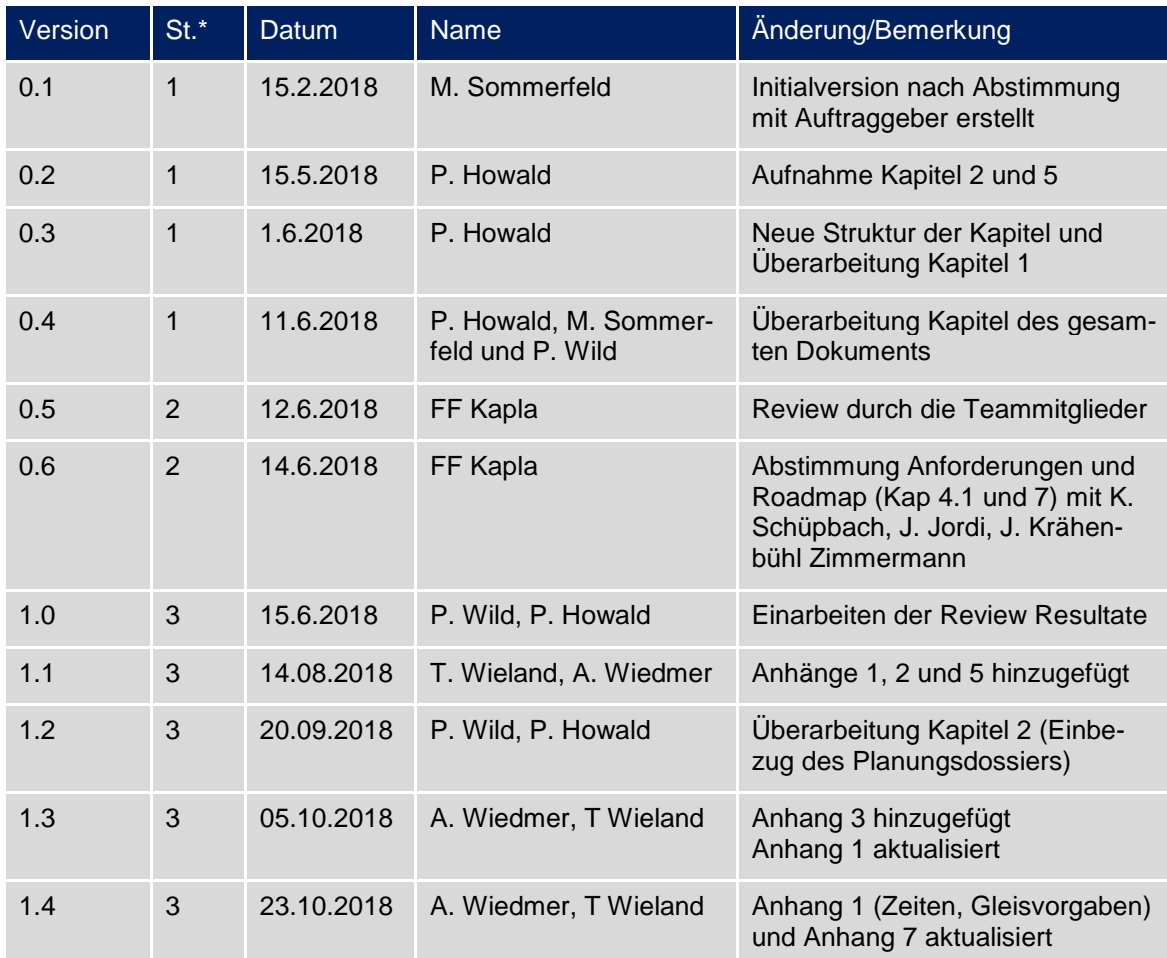

\*Status:  $1 = \text{In Arbeit}$ ;  $2 = \text{Zur Prüfung}$ ;  $3 = \text{Freigegeben}$ 

Verteiler:

- Auftraggeber Helpers, Stefan Füglistaller
- Factoryleitung Kapla, Martin Niedermann
- PL TMS-PAS, David Sen
- FF Kapla (TK, PL, PW, MS, JJ, TW, PH, JK, RW, KS)

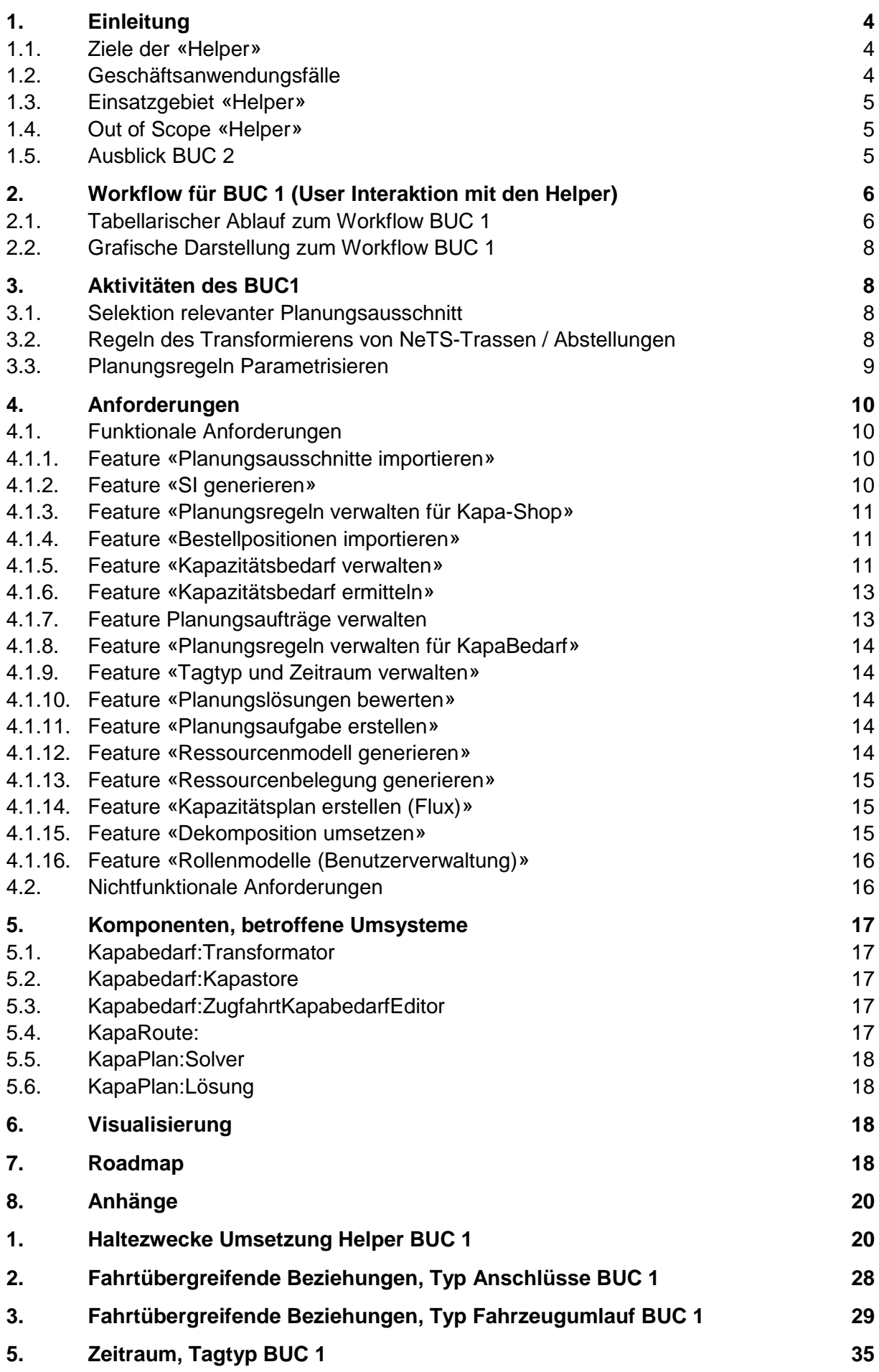

# **6. [Umgang Rollmaterial BUC 1](#page-36-0) 37**

## <span id="page-3-0"></span>**1. Einleitung**

Die Entwicklung der «Helper» wurde anlässlich des Steuerungsausschusses «PPS 2030» Anfang April 2017 beschlossen. Die Ziele und der Funktionsumfang wurden mit der Leitung I-FN-KM anlässlich eines Workshops am 31. Januar 2018 abgestimmt und vereinbart. Dies bildet die Basis für dieses Dokument.

Die «Helper» sind ein erster Schritt zur automatisierten Kapazitätsplanung. Dem Kapazitätsplaner, der heute die Planung manuell und ohne Konflikterkennung erstellt, soll ein Tool zur Seite gestellt werden, das ihm bei der Erfassung von Kapazitätsbedarfen unterstützt und gleichzeitig automatisiert produzierbare Lösungen für die von ihm erfassten Kapazitätsbedarfe vorschlägt. Die «Helper» sollen den Kapazitätsplaner auch erstmals ermöglichen bestehende Fahrpläne mit geplanten Topologie Einschränkungen (Langsamfahrstellen und Sperren) zu kombinieren, um so eine ganzheitliche, automatisierte Konfliktprüfung vornehmen zu können.

Durch den frühen Einsatz der «Helper» wird nicht nur der Kapazitätsplaner bei seiner Arbeit unterstützt, sondern es dient auch zur Verifizierung des für das Zielsystem angedachten Ressourcen- und Konfliktmodells, der Granularität und Vollständigkeit des Topologie Modells sowie zur «Eichung» der Zuglaufrechnung. Zudem können aus den Erfahrungen gesammelt werden, welche Anpassungen vorgenommen bzw. welche Erweiterungen für das Zielsystem noch entwickelt werden müssen. Zudem gewöhnen sich die Kapazitätsplaner bereits jetzt an die neue Philosophie der Kapazitätsplanung.

#### <span id="page-3-1"></span>**1.1. Ziele der «Helper»**

- Unterstützung des Kapazitätsplaners beim Erstellen von zusätzlichen Kapazitätsbedarfen (Suche von Kapazität für Extrazüge).
- Frühzeitige Validierung der Logik, nach der die Kapazitätsplanung zukünftig automatisiert erstellt werden sollen (Ressourcen- und Konfliktmodell).
- Prüfung der Granularitätsstufen und der Vollständigkeit des Topologie Modells.
- Wichtige Hilfestellung für Business und IT für die Entwicklung des Zielsystems
- Frühzeitige Gewöhnung der Kapazitätsplaner an die neue Planungsphilosophie.
- Ganzheitliche Planung (inkl. automatisierter Konflikterkennung und -lösung).

#### <span id="page-3-2"></span>**1.2. Geschäftsanwendungsfälle**

#### **BUC 1 (Ende 2019): Suche von Kapazität für Extrazüge in einem bestehenden Fahrplan.** (Planung in Restkapazität).

Für den neu einzuplanenden Extrazug wird ein Kapazitätsbedarf in Form von Zugeigenschaften und Service Intention (SI) erfasst. Daraufhin werden alle relevanten Planungen (Züge, Sonderbelegungsobjekte) aus NeTS-Plan in den «Helper» importiert und anschliessend eine Lösung unter Berücksichtigung von Topologie Einschränkungen aus RailSys berechnet. Bestehende Planungen können dabei zeitlich nur in Einzelfällen (z.B. Güterzüge) angepasst werden. Falls keine Lösung innerhalb des aus der SI abgeleiteten Kapazitätsbandes gefunden wird, kann der «Helper» Alternativen vorschlagen. Die Planungslösung wird über ZWL, HGBP oder SSP visualisiert und muss manuell nach NeTS-Plan übertragen werden.

#### **BUC 2 (Ende 2020): Kapazitätsprüfung (Kumulation Baustellen)**

Der zu überprüfende Planungsausschnitt wird aus NeTS-Plan (analog BUC 1) oder Viriato in den «Helper» importiert. Im «Helper» wird der Plan unter Berücksichtigung der Topologie Einschränkungen aus RailSys auf Konflikte überprüft und diese in (heute) bekannten Übersichten (ZWL, HGBP, SSP) visualisiert. In der Konfliktprüfung können Verspätungsszenarien und ein dynamisches Regelwerk (z.B. HVZ) mitberücksichtigt werden. Der «Helper» unterstützt bei der Planung von Varianten (manuelle Anpassung von SI bzw. Relaxierung). Das Resultat ist ein ausgeplanter Baufahrplan der ins Quellsystem übertragen werden muss, für

die Kurzfristplanung wird das Ergebnis als Helper-ZWL für die Disposition zur Verfügung gestellt.

#### <span id="page-4-0"></span>**1.3. Einsatzgebiet «Helper»**

Zum Start ab Anfang 2020 wird der «Helper» in den Planungsregionen von I-FN-KM durch 20 bis 30 deutschsprachige Poweruser genutzt. Parallel dazu wird ein netzweiter Einsatz und Ausweitung des Benutzerkreises in dieser Phase geprüft. Der «Helper» bleibt bis zur Einführung des Planungsteils von TMS-PAS (v.a. Ende 2022) im produktiven Einsatz.

Die Anwenderschulung und der Fachsupport werden durch das Projektteam von TMS-PAS sichergestellt. Die Prüfung des Konfliktmodells der Kapazitätsplanung erfolgt durch die Linienorganisation bei I-FN-KM-PSF (Analyse- und Simulationsspezialisten). Hierzu ist ein gezielter Aufbau von Business-Ressourcen vorzusehen.

#### <span id="page-4-1"></span>**1.4. Out of Scope «Helper»**

- Intervallplanung
- Linienplanung und Relaxierung
- Rangier- und Abstellplanung
- Kapazitätsverkauf (Bestellprozess und -system)
- Umlaufplanung Personal und Rollmaterial
- Technische Schnittstelle von NeTS-AVIS
- Technische Schnittstelle nach NeTS-Plan
- Technische Schnittstelle nach RailSys
- Technische Schnittstelle nach RCS (ZLD)
- Schnittstelle nach anderen Umsystemen (Info-HUB, etc.)

#### <span id="page-4-2"></span>**1.5. Ausblick BUC 2**

Der BUC 2 hat ähnliche Funktionalität wie der BUC 1. Jedoch mit dem Unterschied, dass es beim BUC 1 das Ziel ist, einen Extrazug in einen bestehenden Planungsausschnitt von NeTS-Plan einplanen zu können. Beim BUC 2 wird das Ziel verfolgt, zusätzlich zu NeTS-Plan auch in Viriato geplante Fahrplanausschnitte mit den entsprechenden in RailSys geplanten Einschränkungen zu kombinieren und auf Konflikte zu prüfen. Das Ziel des BUC 2 ist aber nicht nur die Konfliktprüfung, sondern ebenfalls die Prüfung, wie sich der Fahrplan bei gewissen Verspätungsszenarien verhält. Ebenfalls soll durch die Berücksichtigung von dynamischen Regelwerken (bspw. HVZ, NVZ, …) die Realität besser abgebildet werden. Das Anwendungsgebiet wird im Gegensatz zum BUC 1 deutlich ausgeweitet (Betrachtung ganze Linie bzw. Korridor) und stellt somit an die Lösungssuche höhere Performance-Ansprüche.

Um auf die Prüfungsergebnisse reagieren zu können, soll der User bei der nachträglichen Bearbeitung und ggf. manuellen Relaxierung der Kapazitätsbedarfe unterstützt werden.

# <span id="page-5-0"></span>**2. Workflow für BUC 1 (User Interaktion mit den Helper)**

# <span id="page-5-1"></span>**2.1. Tabellarischer Ablauf zum Workflow BUC 1**

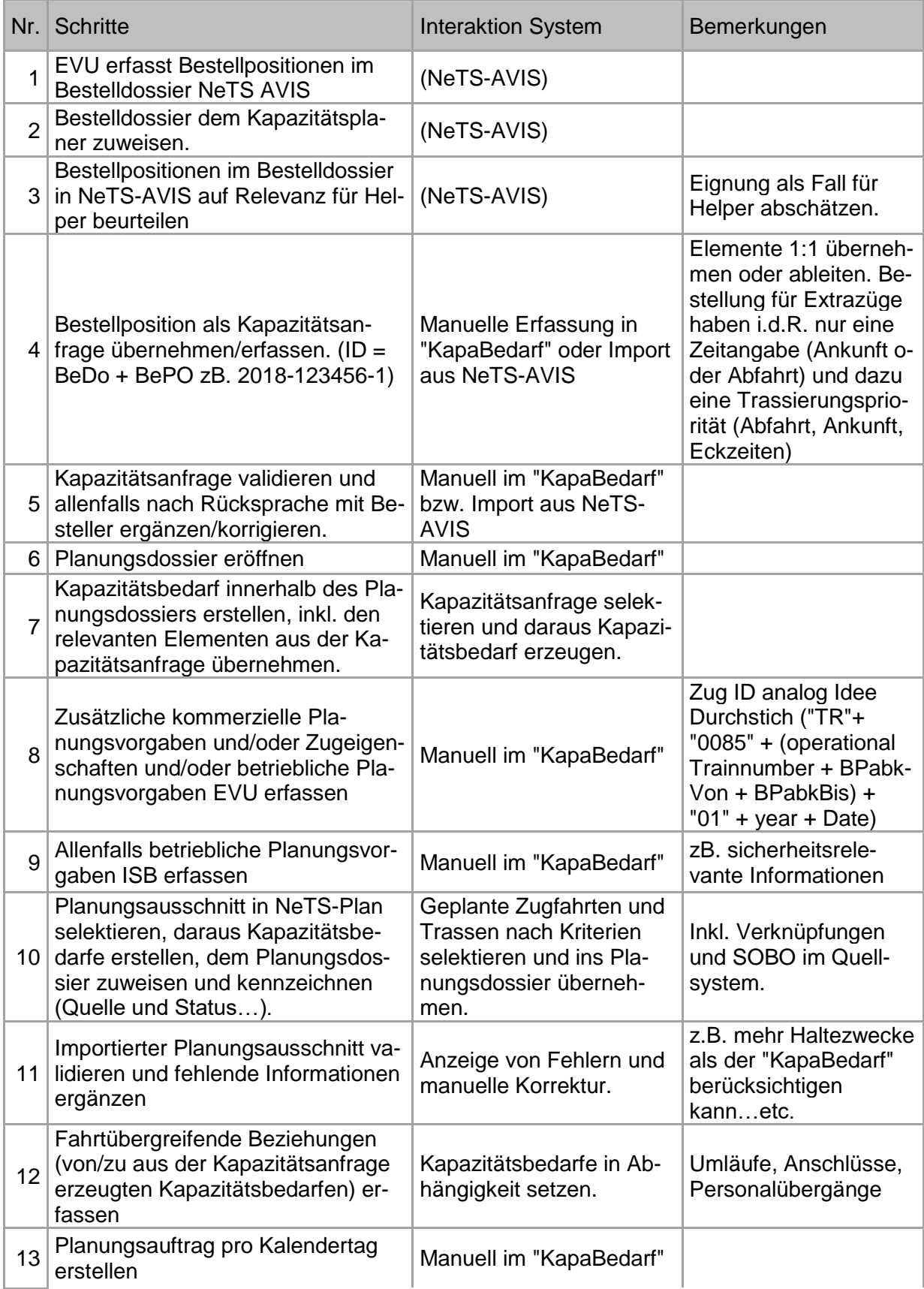

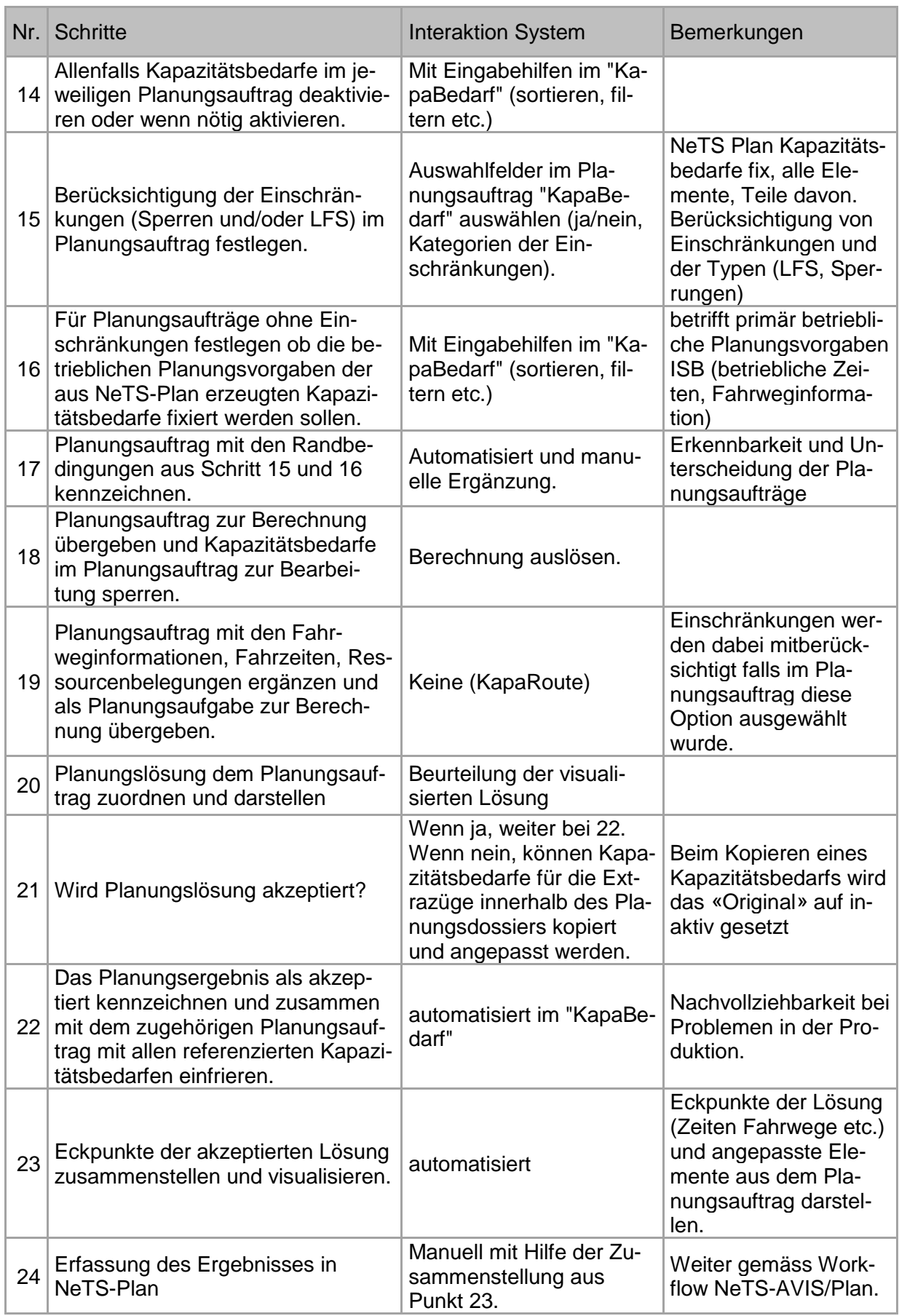

## <span id="page-7-0"></span>**2.2. Grafische Darstellung zum Workflow BUC 1**

Die folgende Grafik gibt einen Überblick wie die Kapazitätsbedarfe innerhalb eines Planungsdossiers entstehen bzw. wie sie sich ableiten lassen.

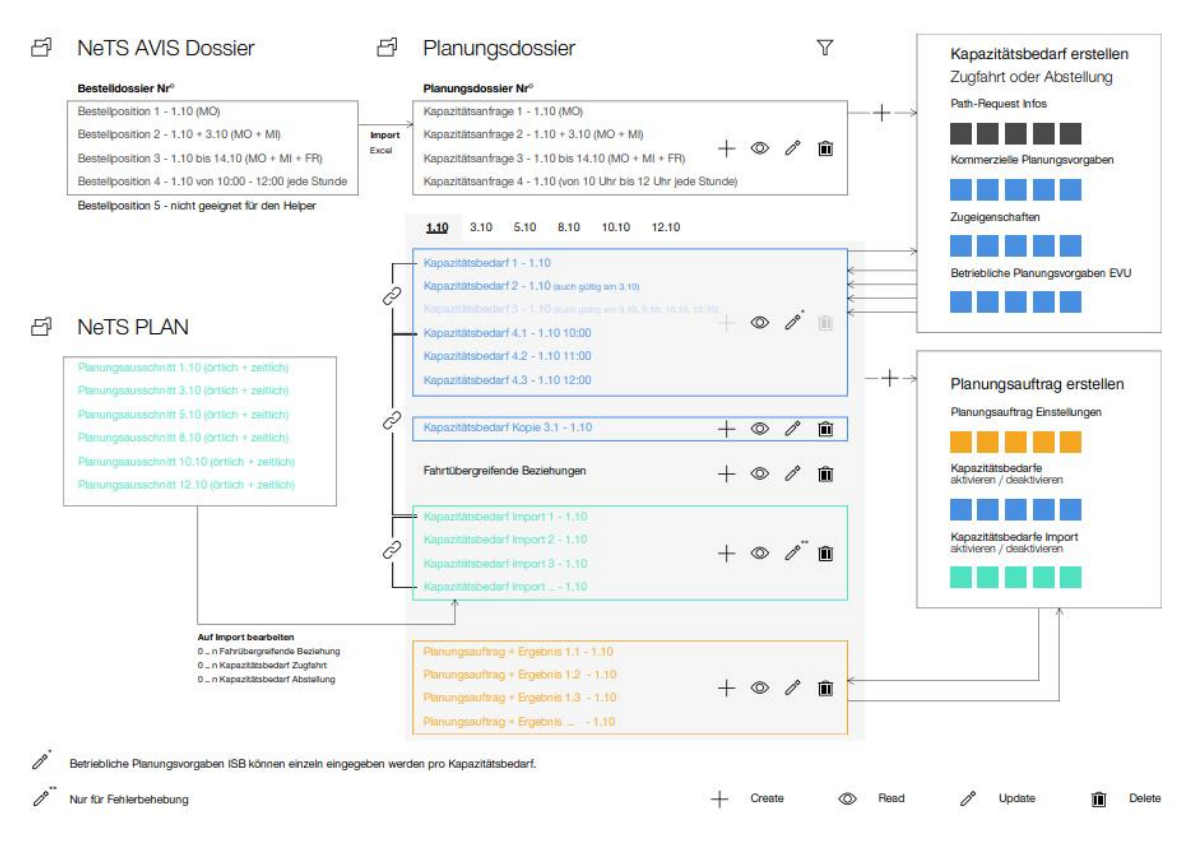

# <span id="page-7-1"></span>**3. Aktivitäten des BUC1**

In diesem Kapitel werden einzelne Aktivitäten des BUC1 detaillierter beschrieben

#### <span id="page-7-2"></span>*3.1. Selektion relevanter Planungsausschnitt*

Da es das Ziel des BUC1 ist, vereinzelte Extra-Trassen einzuplanen, ist es nicht sinnvoll mit allen in NeTS-Plan vorhandenen Trassen zu arbeiten. Dem User soll es möglich sein, die relevanten NeTS-Trassen/Abstellungen anhand diverser Filterkriterien auszuwählen.

Folgend eine Auflistung der Filterkriterien (können auch kombiniert werden)

- Fahrplanperiode
- Zeitbereich (inkl. Datum)
- Ewige Verkehrsperiode (VPs ohne Tagesausnahmen)
- Geografische Einschränkung. Eine Abfolge von Betriebspunkten
	- o Mögliche Convenience Funktion: Gib mit BP-Abfolge von Zug X
- Zugnummer Einschränkung
- Verständigungsstatus (öffentlich/nicht öffentlich/verständigt).
- Trassentyp

Die so selektierten NeTS-Trassen/Abstellungen sollen mit allen für die weitere Planung notwendigen Informationen in den Helper importiert/transformiert werden können.

#### <span id="page-7-3"></span>*3.2. Regeln des Transformierens von NeTS-Trassen / Abstellungen*

In NeTS sind Trassen bereits recht konkret geplant (Fahrweginformationen, genaue Ankunftszeit, Abfahrtszeit, mind. Haltezeit, Haltezweck). Kapazitätsbedarfe hingegeben beschreiben lediglich ein Band innerhalb dessen die Trasse produziert werden soll. Der User soll daher die Möglichkeit haben zu definieren, nach welchen Kriterien aus einer konkreten Trasse ein Kapazitätsbedarf transformiert werden soll.

Folgende Kriterien sind dabei denkbar:

#### **Leitungsweg**

• Soll der in NeTS geplante gleisgenaue Fahrweg zwingend eingehalten werden oder lediglich die kommerzielle Halte (kommerzielle Zeit oder kommerzielles Gleis). Bei Auswahl kommerzielle Halte wird dem Zug von KapaRoute ein definierter Standardfahrweg mit Fahrwegalternativen zwischen den kommerziellen Halten zugewiesen.

#### **Bänder**

Der User soll in Abhängigkeit zu den folgenden Werten einer NeTS-Trasse bestimmen können, wie die spätestens an / frühestens ab Zeiten für die Service Intention herzuleiten sind.

- Zeiten sollen fix übernommen werden
- Betriebliche Ankunfts-/ Abfahrtszeit (+/- x%)
- Kommerzielle Ankunfts-/ Abfahrtszeit (+/- x%)

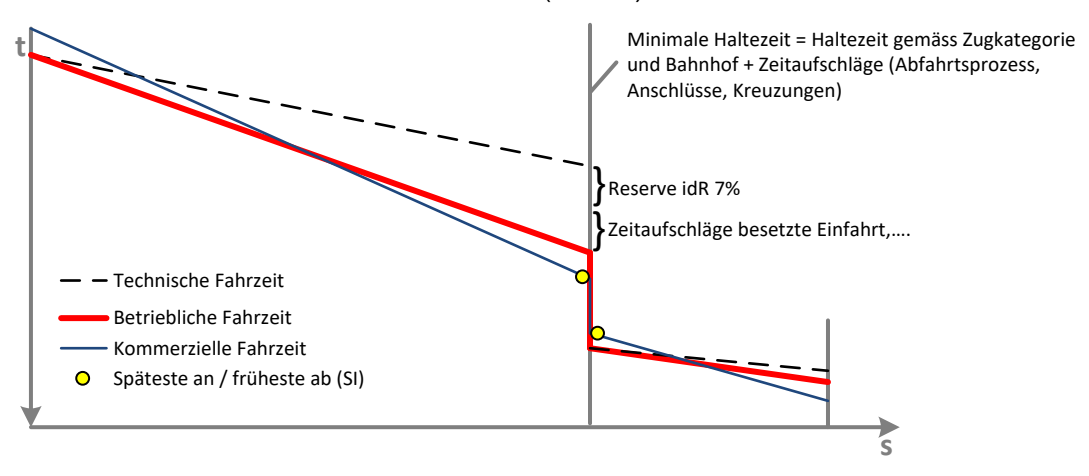

#### **Anschlüsse**

Die Anschlüsse sollen anhand der Delta-Zeit (Mindestumsteigezeit pro Knoten (gemäss Z505) +x Minuten) zwischen ankommenden und abgehenden Zügen, in einem Knoten, bestimmt werden.

NOTE: Sollte der Ansatz Delta-Zeit nicht zielführend sein, wären die in RCS hinterlegten Anschluss-Stammdaten eine mögliche Alternative.

#### **Umläufe**

Die in NeTS geplanten Umläufe in Form von zugsübergreifenden Beziehungen sind zu übernehmen.

Nachdem die Kapazitätsbedarfe generiert wurden, soll der User die Möglichkeit haben, die SIs im Nachhinein einzeln zu bearbeiten.

#### <span id="page-8-0"></span>*3.3. Planungsregeln Parametrisieren*

Der Admin/Super User soll die Möglichkeit haben die Planungsregeln basierend auf denen der "Flux" eine Lösung sucht, anpassen zu können:

- Topologiemodell: Makro, Meso oder Meso+
- Zugfolgezeit
- Freigabezeiten auf Ressourcen
- Mindesthaltezeiten
- Fahrzeitaufschläge
	- o Besetzte Einfahrten
	- o Bergstrecken
	- o Federweg, Annäherungsgeschwindigkeit
	- o Abweichungen zum Standardgleis
- Fahrzeitreserve Güter / Personen Züge (%)
	- o Aufschlag Fahrzeitreserve auf technischen Fahrzeit
- Angabe von Bahnhöfen, an denen eine Mehrfachbelegung von Gleisen zulässig ist
	- o Grund: Im Jahresfahrplan sind anfänglich alle Züge oft auf einem Hauptgleis eingeplant
- Angabe von Zeit bzw. % die eine Trasse aus seinen Bändern ausbrechen darf. Je weiter die Trasse ausbricht, desto schlechter das Ergebnis.
- Regeln für die Zuglaufrechnung
	- o Unterschreitung der Vmax
	- o «Sekundenregel»
	- o Konservative vs. Offensive ZLR

**NOTE**: Welche Planungsregeln genau im Helper umgesetzt werden, ist im Rahmen des Projekts zu validieren.

## <span id="page-9-0"></span>**4. Anforderungen**

#### <span id="page-9-1"></span>**4.1. Funktionale Anforderungen**

#### <span id="page-9-2"></span>**4.1.1. Feature «Planungsausschnitte importieren»**

- Planungsausschnitt aus NeTS Plan nach verschiedenen (Filter-) Kriterien selektieren (z.B. geografisch, zeitlich, produktspezifisch, Zugnummer, Verständigungsstatus, Trassentyp, oder nach vordefinierter Importlogik)
- Zugfahrten des selektierten Planungsausschnittes aus NeTS übernehmen und auf Vollständigkeit plausibilisieren.
- Erhaltene NeTS Importe müssen dem Benutzer auch nachträglich noch zur Verfügung stehen
- Resultat der Plausibilisierung von NeTS Planungsausschnitten visuell zur Verfügung stellen
- SOBO (Abstellungen) des selektierten Planungsausschnittes aus NeTS übernehmen.
- Verknüpfungen von Zugfahrten (Zugfahrten Zugfahrten/SOBO) des selektierten Planungsausschnittes aus NeTS übernehmen

#### <span id="page-9-3"></span>**4.1.2. Feature «SI generieren»**

- Aus dem gemappten Planungsausschnitt Zugfahrten inkl. deren Eigenschaften, sowie die kommerziellen und betrieblichen Planungsvorgaben übernehmen und daraus Kapazitätsbedarfe erzeugen
- Aus dem Bestelldossiers Zugfahrten inkl. deren Eigenschaften, sowie die kommerziellen Planungsvorgaben übernehmen und daraus Kapazitätsbedarfe erzeugen
- Tagtyp und Zeitraum der Zugfahrt aus dem gemappten Planungsausschnitt in SI ableiten
- Tagtyp und Zeitraum der Zugfahrt aus dem gemappten Bestelldossiers in SI ableiten
- Aus dem gemappten Planungsausschnitt aus NeTS Umläufe anhand von verknüpften Zugfahrten ableiten.

### <span id="page-10-0"></span>**4.1.3. Feature «Planungsregeln verwalten für Kapa-Shop»**

- Planungsregeln für das Generieren von SI auf Basis von Bestellinformation aus Quellsystemen verwalten (CRUD).
	- Generischen Halte- und Umsteigezeiten P und G (Haltezeit = inkl. Bremsen und Beschleunigen)"
- Planungsregeln für das Generieren von SI auf Basis von Planungsergebnissen aus Quellsystemen verwalten (CRUD).

- Margen zur Generierung der kommerziellen Zeiten (frühste Abfahrt und späteste Ankunft) = Ausdehnung der Bänder

- Generischen Halte- und Umsteigezeiten P und G (Haltezeit = inkl. Bremsen und Beschleunigen)

- fahrtübergreifenden Beziehungen (Anschlüsse und Umläufe)

- (kommerziellen) Zeiten, welche als Planungsvorgabe berücksichtigt werden müssen (NeTS kennt sehr viele unterschiedliche Zeiten)"

#### <span id="page-10-1"></span>**4.1.4. Feature «Bestellpositionen importieren»**

- Bestelldossiers und deren Bestellpositionen nach verschiedenen Kriterien selektieren (z.B. Besteller, Dossier Auswahl, geografisch, zeitlich, produktspezifisch, Sachbearbeiter ISB)
- Inhalt aus Bestellsystem auf Vollständigkeit plausibilisieren
- Erhaltene Importe müssen dem Benutzer auch nachträglich noch zur Verfügung stehen

#### <span id="page-10-2"></span>**4.1.5. Feature «Kapazitätsbedarf verwalten»**

- Kapazitätsbedarf für Zugfahrten verwalten (CRUD)
- Element für Kapazitätsbedarf Zugfahrt verwalten: Bestelldossier
- Element für Kapazitätsbedarf Zugfahrt verwalten: Debicode
- Element für Kapazitätsbedarf Zugfahrt verwalten: Bestellposition
- Element für Kapazitätsbedarf Zugfahrt verwalten: Planungsauftrag
- Element für Kapazitätsbedarf Zugfahrt verwalten: Planungsergebnis
- Element für Kapazitätsbedarf Zugfahrt verwalten: Zug-ID
- Element für Kapazitätsbedarf Zugfahrt verwalten: Operative Zugnummer
- Element für Kapazitätsbedarf Zugfahrt verwalten: Debicode
- Element für Kapazitätsbedarf Zugfahrt verwalten: Linienbezeichnung
- Element für Kapazitätsbedarf Zugfahrt verwalten: Produkttyp
- Element für Kapazitätsbedarf Zugfahrt verwalten: Traktionstyp
- Element für Kapazitätsbedarf Zugfahrt verwalten: Zugparameter, Gesamtzuglänge
- Element für Kapazitätsbedarf Zugfahrt verwalten: Zugparameter, Gesamtzuggewicht inkl. Traktion
- Element für Kapazitätsbedarf Zugfahrt verwalten: Zugparameter, Vmax
- Element für Kapazitätsbedarf Zugfahrt verwalten: Zugparameter, Zugreihe
- Element für Kapazitätsbedarf Zugfahrt verwalten: Zugparameter, Bremsverhältnis
- Element für Kapazitätsbedarf Zugfahrt verwalten: Bremsstellung
- Element für Kapazitätsbedarf Zugfahrt verwalten: Zugparameter, Vmax reduziert kommerziell
- Element für Kapazitätsbedarf Zugfahrt verwalten: Zugparameter, Vmax reduziert betrieblich
- Element für Kapazitätsbedarf Zugfahrt verwalten: Sicherheitsrelevante Informationen (z.B. aussergewöhnliche Sendungen)
- Element für Kapazitätsbedarf Zugfahrt verwalten: Zugsfamilie
- Element für Kapazitätsbedarf Zugfahrt verwalten: Zugs Name
- Element für Kapazitätsbedarf Zugfahrt verwalten: Ort, kommerziell
- Element für Kapazitätsbedarf Zugfahrt verwalten: Ort, betrieblich
- Element für Kapazitätsbedarf Zugfahrt verwalten: Kommerzielle Gleisvorgabe
- Element für Kapazitätsbedarf Zugfahrt verwalten: Haltezweck, kommerziell
- Element für Kapazitätsbedarf Zugfahrt verwalten: Haltezweck, betrieblich
- Element für Kapazitätsbedarf Zugfahrt verwalten: Fahrtübergreifende Beziehung Typ **Anschluss**
- Element für Kapazitätsbedarf Zugfahrt verwalten: Früheste Abfahrtszeit
- Element für Kapazitätsbedarf Zugfahrt verwalten: Späteste Abfahrtszeit
- Element für Kapazitätsbedarf Zugfahrt verwalten: Späteste Ankunftszeit
- Element für Kapazitätsbedarf Zugfahrt verwalten: Frühste Ankunftszeit
- Element für Kapazitätsbedarf Zugfahrt verwalten: betriebliche Ankunftszeit
- Element für Kapazitätsbedarf Zugfahrt verwalten: betriebliche Abfahrtszeit
- Element für Kapazitätsbedarf Zugfahrt verwalten: betriebliche Durchfahrtszeit
- Element für Kapazitätsbedarf Zugfahrt verwalten: Reisezeit max.
- Element für Kapazitätsbedarf Zugfahrt verwalten: Haltedauer, Minimum
- Element für Kapazitätsbedarf Zugfahrt verwalten: Haltedauer, individuell
- Element für Kapazitätsbedarf Zugfahrt verwalten: Umsteigezeiten, Minimum
- Element für Kapazitätsbedarf Zugfahrt verwalten: Umsteigezeiten, individuell
- Element für Kapazitätsbedarf Zugfahrt verwalten: Umsteigezeiten, betrieblich
- Element für Kapazitätsbedarf Zugfahrt verwalten: Fahrtübergreifende Beziehungen, Typ Fahrzeug-, Personalumlauf und Produktionsreihenfolge von Zügen
- Element für Kapazitätsbedarf Zugfahrt verwalten: Prozesszeiten
- Element für Kapazitätsbedarf Zugfahrt verwalten: Tagtyp
- Element für Kapazitätsbedarf Zugfahrt verwalten: Zeitraum
- Element für Kapazitätsbedarf Zugfahrt verwalten: Toleranzwert für SI-Verletzung
- Systemunterstützte BP-Abfolge erstellen durch Eingabe "von" "bis" und allenfalls "via".
- pro BP der BP-Abfolge kommerzielle Planungsvorgaben erfassen können (mehrere pro BP)
- ein erfasster Kapazitätsbedarf einem Planungsauftrag zugeordnet werden kann
- ein Kapazitätsbedarf erfasst werden kann, ohne dass dieser bereits einem Planungsauftrag zugewiesen ist.
- Kapazitätsbedarfe nach verschiedenen Attributen gesucht / gefiltert / sortiert werden können
- Plausibilisierung Kapazitätsbedarf Zugfahrten (unplausible Dateneingaben in Zeitangaben dürfen nicht abgespeichert werden können)
	- früheste Abfahrt darf nicht nach frühester Ankunft am nächsten BP liegen
	- späteste Abfahrt darf nicht nach spätester Ankunft am nächsten BP liegen
- Eingabehilfen Kapazitätsbedarf Zugfahrten: einen bestehenden Kapazitätsbedarf mittels zeitlicher Verschiebung in Minuten / Stunden / Tag anpassen; muss auch für Serien von Kapazitätsbedarfen (Taktfamilien) möglich sein.
- Eingabehilfen Kapazitätsbedarf Zugfahrten: für einen Kapazitätsbedarf die Gegenrichtung erfassen
- Eingabehilfen Kapazitätsbedarf Zugfahrten: Auswahl, ob ein bestehender Kapazitätsbedarf geändert oder eine Kopie erstellt werden soll
- Eingabehilfen Kapazitätsbedarf Zugfahrten: Eingabehilfen auf Basis von Stammdaten nutzen können (Beispiel: Drop-down, DiDok-Abkürzungen, Haltecodes etc.)
- Die Quelle (Bestelldossier, Planungsausschnitt, oder manuell) der Kapazitätsbedarfe muss im KapaBedarf ersichtlich sein
- Kapazitätsbedarfe innerhalb eines Planungsauftrages müssen mit Hilfe von Darstellungskriterien (z.B. Filter, gewisse Informationen ausblenden, zusammenfassen, etc.) übersichtlich dargestellt werden
- Erfassen und Verwalten von Eigenschaften zur Abstellung inklusive Plausibilisierung
- GUI zur Erfassung und Verwaltung (CRUD) von Service Intention Abstellung inklusive Plausibilisierung
- Generierte Kapazitätsbedarfe aus dem gemappten Planungsausschnitt auf Inkonsistenzen (Abfolge aus sich widersprechenden Anforderungen) prüfen und mittels Fehlermeldung und/oder Warnung zur Verfügung stellen
- Generierte Kapazitätsbedarfe aus dem gemappten Bestelldossiers auf Inkonsistenzen (Abfolge aus sich widersprechenden Anforderungen) prüfen und mittels Fehlermeldung und/oder Warnung zur Verfügung stellen
- GUI für das Korrigieren von Inkonsistenzen.

#### <span id="page-12-0"></span>**4.1.6. Feature «Kapazitätsbedarf ermitteln»**

- Aus den Zugfahrten (Zugeigenschaften und SI [z.B. früheste Abfahrt- und späteste Ankunft, Anschlüsse] auf Basis der Fahrwege je Produkttyp (z.B. IC) kommerzielle Bänder erzeugen und die Zeiten auf die Ressourcenabschnitte propagieren
- Auf Basis der propagierten Bänder die kommerziellen Zeiten der Kapazitätsbedarfe plausibilisieren
- Die kommerziellen Bänder und deren Abhängigkeiten (z.B. Anschlüsse) visualisieren
- Zusätzlich müssen die vorhandenen Topologie Einschränkungen visualisiert werden können
- Das visualisierte Resultat muss so zur Verfügung gestellt werden, dass gewisse Planungsvorgaben erfasst oder angepasst werden können (z.B. zusätzlicher Anschluss, oder Anschluss löschen, etc.)

#### <span id="page-12-1"></span>**4.1.7. Feature Planungsaufträge verwalten**

- Planungsaufträge nach bestimmten Parametern suchen, filtern und sortieren
- Planungsaufträge verwalten und übergeben
- Kapazitätsbedarfe innerhalb eines Planungsauftrags verwalten
- Innerhalb von Planungsaufträgen festlegen, ob vorhandene Topologie Einschränkungen zur Lösungsberechnung berücksichtigt werden sollen oder nicht. (Bem. Falls die Topologie Einschränkungen berücksichtigt werden sollen, sind die betrieblichen Planungsvorgaben nicht fixiert)
- Zusätzlich innerhalb von Planungsaufträgen festlegen, welche Typen (LFS und/oder Sperrungen) von vorhandenen Topologie Einschränkungen zur Lösungsberechnung berücksichtigt werden sollen.
- Innerhalb der Planungsaufträge festlegen, welche kommerziellen und/oder betrieblichen Planungsvorgaben bei den Kapazitätsbedarfen zu berücksichtigen sind
- Innerhalb der Planungsaufträge festlegen, welche kommerziellen und/oder betrieblichen Planungsvorgaben bei den Kapazitätsbedarfen als unveränderbar zu berücksichtigen sind"
- Status zum Planungsauftrag und der dazugehörenden Planungsaufgabe müssen korrekt abgebildet werden (Workflow)
- Planungsaufträge erstellen, ändern und löschen
- Einem Planungsauftrag Kapazitätsbedarfe für Zugfahrten zuordnen
- Traceability zwischen dem Kapazitätsbedarf und dem Kapazitätsobjekt im Kapazitätsplan gewährleisten
- Planungsaufträge mit deren Randbedingungen (geographisch, zeitlich, inhaltlich, Art der Berücksichtigung von Einschränkungen) festhalten.

## <span id="page-13-0"></span>**4.1.8. Feature «Planungsregeln verwalten für KapaBedarf»**

- Stammdaten verwalten (CRUD) für Challenge 062018:
	- Erstes Basis Set von Produkttypen (mit Standardrollmaterial)
	- minimale kommerzielle Umsteigzeiten je Betriebspunkt
- Stammdaten (Planungsregeln) verwalten:
	- Abschliessendes Set von Produkttypen (mit Standardrollmaterial)
	- Bezug aus Quellsystemen (Rollmaterial, Produkttypen, Haltezwecke, Umsteigezeiten, BP's, etc.)
	- Prozesszeiten (z.B. Abfahrtsprozess, Zugaufnahme, Wendezeiten, Personalwechsel)
	- Priorisierung der Planung (z.B. importierte Züge vor neu erstellten Zügen oder G-Verkehr vor S-Bahn)
	- Konfliktmodell (Belegungskonflikte, Zugfolge-, Federwegzeiten etc.)
	- maximale Bandabweichung (pro Zug)
	- Zielfunktion (z.B. Lösung soll möglichst "ressourcenschonend" sein)
	- maximale Laufzeit des Solvers bis zu einer Meldung "infeasible"
	- Fahrzeitreserve global
	- Unterschreitung der Vmax aus der ZLR
	- Zulassung Rollmaterialtypen zu Strecken(abschnitten).

### <span id="page-13-1"></span>**4.1.9. Feature «Tagtyp und Zeitraum verwalten»**

- GUI zur Verwaltung von Tagtypen und Zeiträume und deren Umwandlung von/zu Verkehrsperioden.
- Importierte Kapazitätsbedarfe anhand von Zeitraum und Verkehrsperiode in Tagtyp und Zeitraum umwandeln
- Erfasste oder importierte Kapazitätsbedarfe anhand von Zeitraum und Tagtyp in "Kalendertagspezifischen" Bedarf (Datum und Tageszeit) "übersetzen" (inkl. Mitternachtsüberschreitung).
- Den erfassten Kapazitätsbedarfen anhand von Zeitraum und Tagtyp Verkehrsperioden zuweisen

#### <span id="page-13-2"></span>**4.1.10.Feature «Planungslösungen bewerten»**

• Resultat der verschiedenen Planungsaufträge gegenüberstellen, vergleichen und bewerten. z.B. auf Basis von Kennzahlen (VMin, SI-Verletzungen etc.) und visualisieren

#### <span id="page-13-3"></span>**4.1.11.Feature «Planungsaufgabe erstellen»**

- Für jeden Planungsauftrag die Planungsaufgabe ableiten, zusammenstellen und dem KapaPlan in der benötigten Logik zur Berechnung übergeben
- Planungsaufträge mit den zugehörigen Kapazitätsbedarfen aus dem KapaBedarf übernehmen.
- Jedem Kapazitätsbedarf die ressourcenbasierten Fahrwege inkl. Fahrwegalternativen je nach Topologie Verfügbarkeit zuweisen und dann jedem dieser Fahrwege die rollmaterialabhängige minimale Fahrzeit (plus Reserven) pro Ressourcenabschnitt zuweisen
- GUI zur Visualisierung von Fehlermeldungen und/oder Warnungen.

#### <span id="page-13-4"></span>**4.1.12.Feature «Ressourcenmodell generieren»**

- Aufgrund der UNO-Topologie ein initiales generisches Ressourcenmodell erzeugen.
- Möglichkeit eine Topologie aus dem Basissystem zu verwalten und dazu das Ressourcenmodell anzupassen, (Ausschüsse manuell erfassen (bedingt zusätzliche "Ausschluss-Ressourcen" sowie eine Verschlusszeit).
- Möglichkeit Topologien auf einem bestimmen Zeitpunkt (Tag /Stunde/Minute) freigeben zu können
- Visualisierung von Topologie Ständen und bei Änderungen in der UNO-Topologie Warnmeldung erzeugen.

### <span id="page-14-0"></span>**4.1.13.Feature «Ressourcenbelegung generieren»**

- Für die in einem Planungsauftrag enthaltenen Kapazitätsbedarfe den Standardfahrweg inkl. Fahrwegalternativen zur Verfügung stellen. Bei der Generierung der Standardfahrwege und Fahrwegalternativen müssen Topologie Einschränkungen berücksichtigt werden, sofern die entsprechende Option ausgewählt wurde
- Für jeden im Planungsauftrag enthaltenen Kapazitätsbedarf rollmaterialabhängige Mindestfahrzeiten pro Ressourcenabschnitt sowie die entsprechend zu belegenden Fahrweg-Ressourcen zur Verfügung stellen
- Fahrwege (Standard und Alternativ) für das Testgebiet verwalten und visualisieren
- Fahrwege anhand der Topologie und der Stellwerklogik für Planungsaufgaben im Testgebiet zur Verfügung stellen
- Fahrwege anhand der Topologie und der Stellwerklogik für Planungsaufgaben generieren
- Zusätzlich dürfen Fahrzeiten und Fahrwege die Kapazitätsbedarfe aus NeTS Plan bei der Erstellung der Planungsaufgabe nicht verändert werden können. (Ziel ist es bei diesen Kapazitätsbedarfen eine absolut 1:1 identische Lösung zu erhalten wie sie in NeTS Plan vorhanden ist)

### <span id="page-14-1"></span>**4.1.14.Feature «Kapazitätsplan erstellen (Flux)»**

- Anschlüsse aus der Planungsaufgabe müssen bei der Erstellung des Kapazitätsplans berücksichtigt werden
- Fahrtübergreifende Beziehungen (Anschlüsse, Umläufe, Kreuzungen, Überholungen aus der Planungsaufgabe müssen bei der Erstellung des Kapazitätsplans berücksichtigt werden
- GUI zur Darstellung von Fehlermeldungen und/oder Warnungen
- Die berechnete Planungslösung (z.B. in einem ZWL) visualisieren
- Zu den berechneten Planungslösungen müssen zusätzliche Informationen (z.B. Anzahl SI Verletzungen, Summe Verspätungsminuten) zur Verfügung gestellt werden
- Zusätzlich müssen die vorhandenen Topologie Einschränkungen visualisiert werden können, sofern diese für die Berechnung ausgewählt wurden
- Zusätzlich müssen Angaben zur Berechnung (fix, variabel) aller Elemente des Kapazitätsbedarfs bei der Planungslösung berücksichtig werden
- Zusätzlich dürfen alle Elemente zu den Kapazitätsbedarfen aus NeTS Plan bei der Planungslösung (falls diese Option im Planungsauftrag ausgewählt wurde) nicht verändert werden können. (Ziel ist, bei diesen Kapazitätsbedarfen eine absolut 1:1 identische Lösung zu erhalten wie sie in NeTS Plan vorhanden ist)
- Die akzeptierte Lösung muss bis nach Produktionsdurchführung zur Verfügung stehen.

#### <span id="page-14-2"></span>**4.1.15.Feature «Dekomposition umsetzen»**

- Für die fachliche Dekomposition bei der Berechnung von Planungslösungen und das Zusammenführen der (Teil-)Planungslösungen muss es möglich sein:
	- Dekompositionsgebiete pro Topologie-Granularitätsstufe definieren und editieren
	- Regelwerk für eine zeitliche Dekomposition verwalten
	- Regelwerk für eine zeithorizontabhängige Dekomposition verwalten"

• Dekomposition der Berechnung von Planungslösungen nach algorithmischen Kriterien

#### <span id="page-15-0"></span>**4.1.16.Feature «Rollenmodelle (Benutzerverwaltung)»**

- Rollen und deren Zugriffsberechtigungen der einzelnen Komponenten verwalten
- Zuteilung der User zu den Rollen verwalten

#### <span id="page-15-1"></span>**4.2. Nichtfunktionale Anforderungen**

Für den BUC 1 sind die folgenden nfA zu berücksichtigen:

- Für das Umwandeln eines Planungsausschnitts aus NeTS in Kapazitätsbedarf innerhalb eines Planungsauftrags gelten folgende zeitliche Vorgaben:
	- Planungsausschnitt mit 100 NeTS Trassen = ca. 1 Sekunde
	- Planungsausschnitt mit 1'000 NeTS Trassen = ca. 10 Sekunden
	- Planungsausschnitt mit 10'000 NeTS Trassen (Tagesfahrplan) = ca. 1 Minute
- Für die Berechnung einer Lösung (Planungsauftrag + Planungsaufgabe) ohne Berücksichtigung von Einschränkungen gelten folgende zeitliche Vorgaben:
	- 100 Kapazitätsbedarfe = ca. 1 Sekunde
	- 1'000 Kapazitätsbedarfe = ca. 1 Minute
	- 10'000 Kapazitätsbedarfe = ca. 10 Minuten
- Für die Berechnung einer Lösung (Planungsauftrag + Planungsaufgabe) mit Berücksichtigung von Einschränkungen gelten folgende zeitliche Vorgaben:
	- $\bullet$  100 Kapazitätsbedarfe = ca. 30 Sekunde
	- 1'000 Kapazitätsbedarfe = ca. 30 Minuten
	- 10'000 Kapazitätsbedarfe = ca. 3 Stunden
- Die vorgegebenen Berechnungszeiten der Lösung sind im Verhältnis 80:20 aufgeteilt. (20% für KapaRoute und 80% für KapaPlan)
- Kann eine Übergabe eines Planungsauftrags von KapaBedarf nach KapaRoute nicht vollzogen werden, muss innerhalb von 10 Sekunden eine Fehlermeldung erscheinen.
- Kann eine Übergabe einer Planungsaufgabe von KapaRoute nach KapaPlan nicht vollzogen werden, muss innerhalb von 10 Sekunden eine Fehlermeldung erscheinen.
- Die Antwortzeit zur Aufbereitung bzw. Darstellung von Informationen oder Lösungen (textuell und visuell unterstützt) vom Zeitpunkt der Interaktion durch den User muss <1Sekunde sein. (Dies gilt unabhängig der zu verarbeitenden Datenmenge)
- Der Helper muss während den Bürozeiten zur Verfügung stehen. (08.00 Uhr bis 17.00 Uhr)
- Die maximale Ausfallzeit der Helper während der Bürozeiten beträgt 1 Stunde

# <span id="page-16-0"></span>**5. Komponenten, betroffene Umsysteme**

Folgend werden die Komponenten und die Umsysteme des Helpers beschrieben.

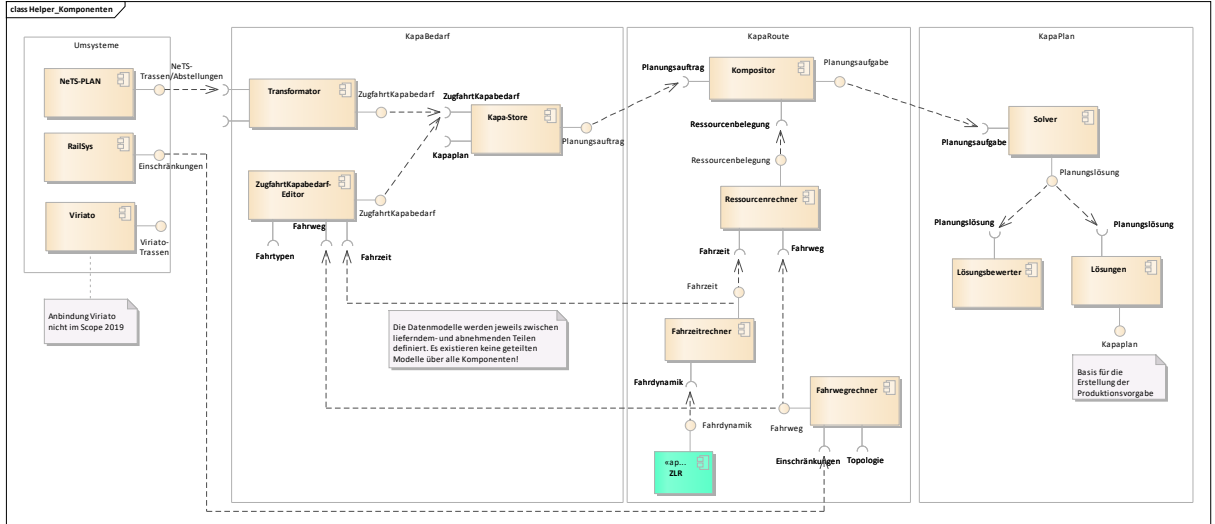

## <span id="page-16-1"></span>**5.1. Kapabedarf:Transformator**

Der Transformator erlaubt es dem User Trassen und Abstellungen aus NeTS-Plan zu selektieren und Regeln zu konfigurieren, nach denen die Trassen/Abstellungen in Kapazitätsbedarfe transformiert werden sollen. Der Transformator transformiert die Trassen/Abstellungen entsprechend und importiert diese in den KapaStore.

### <span id="page-16-2"></span>**5.2. Kapabedarf:Kapastore**

Der KapaStore ist für die Verwaltung aller Kapazitätsbedarfe verantwortlich.

Sämtliche Kapazitätsbedarfe, ob vom User manuell erfasst oder aus bestehenden NeTS-Trassen/Abstellungen transformiert, werden im KapaStore verwaltet. Der KapaStore bietet ebenfalls die Funktionalität beliebige Kapazitätsbedarfe zu einem Planungsauftrag zusammenzufassen. Wünscht der User eine Lösung für einen Planungsauftrag, wird der Planungsauftrag an KapaRoute übergeben.

Die Lösung wird, sofern sie gefunden wurde, von der Komponente KapaPlan: Lösung bereitgestellt. Der KapaStore nimmt die Lösung entgegen und verwaltet sie gemeinsam mit dem entsprechenden Planungsauftrag.

## <span id="page-16-3"></span>**5.3. Kapabedarf:ZugfahrtKapabedarfEditor**

ZugfahrtKapabedarfEditor bietet dem User eine grafische Oberfläche um Kapabedarfe manuell zu erfassen oder bestehende Kapabedarfe zu editieren.

## <span id="page-16-4"></span>**5.4. KapaRoute:**

KapaRoute ist in erster Linie verantwortlich für die Anreicherung der Kapazitätsbedarfe mit den für den Solver notwendigen Information.

- Bspw. besitzen die Kapazitätsbedarfe keinen gleisgenauen Fahrweg oder Fahrwegalternativen. Diese werden von KapaRoute individuell für jeden Kapazitätsbedarf bestimmt. Diese Aufgabe wird von der Komponente KapaRoute: Fahrwegrechner übernommen
- Ebenfalls benötigt der Solver die technische Mindestfahrzeit für die Fahrwegabschnitte. Diese Aufgabe wird von der Komponente KapaRoute: Fahrzeitrechner übernommen.
- Basierend auf der Mindestfahrzeit bestimmt die Komponente KapaBedarf: Ressourcenrechner wie lange der für den Kapazitätsbedarf vorgesehene Zug mindestens einen Ressourcenabschnitt belegen muss.
- Die Komponente KapaRoute: Kompositor ordnet die Fahrwegalternativen und Ressourcenbelegungszeiten den entsprechenden Kapazitätsbedarfen zu und transformiert die Daten in ein für den Solver verständliches Format.
- Bei der Bestimmung der Fahrwege/Fahrwegalternativen und Mindestfahrzeiten berücksichtigt KapaRoute die relevanten in RailSys enthaltenen Einschränkungen, sofern diese Option ausgewählt wurde.

### <span id="page-17-0"></span>**5.5. KapaPlan:Solver**

Der Solver aka. Flux. Details über die Funktionsweise ist der Confluence Seite zu entnehmen <https://confluence.sbb.ch/display/KAPLA/Flux>

### <span id="page-17-1"></span>**5.6. KapaPlan:Lösung**

Die Komponente KapaPlan: Lösung ist für die Verwaltung der Lösungen verantwortlich. Der Master der Lösungen soll also nicht der KapaStore sein, sondern die Komponente Lösung des KapaPlan.

### <span id="page-17-2"></span>**6. Visualisierung**

Bei der Vielzahl von Informationen, die durch den Helper verarbeitet werden, sind leicht interpretierbare Visualisierungen essentiell! Der Helper soll daher dem User folgende Visualisierungen anbieten:

- Eine Möglichkeit zur Visualisierung aller Kapazitätsbedarfe, die in einem Planungsauftrag enthalten sind.
	- o Ortsbedingungen (Anschlüsse, Umläufe, Ankunfts-/Abfahrtszeiten müssen sichtbar sein
- Interpretierbare Darstellung der vom Flux erstellten Lösung
	- o Insbesondere müssen potentielle Konflikte und kritische Situationen erkannt erden

Es ist wünschenswert, dass für die Visualisierung innovative Ansätze ausprobiert werden. Alternativ können die bekannten Darstellungen (SSP, HGBP und ZWL) verwendet werden.

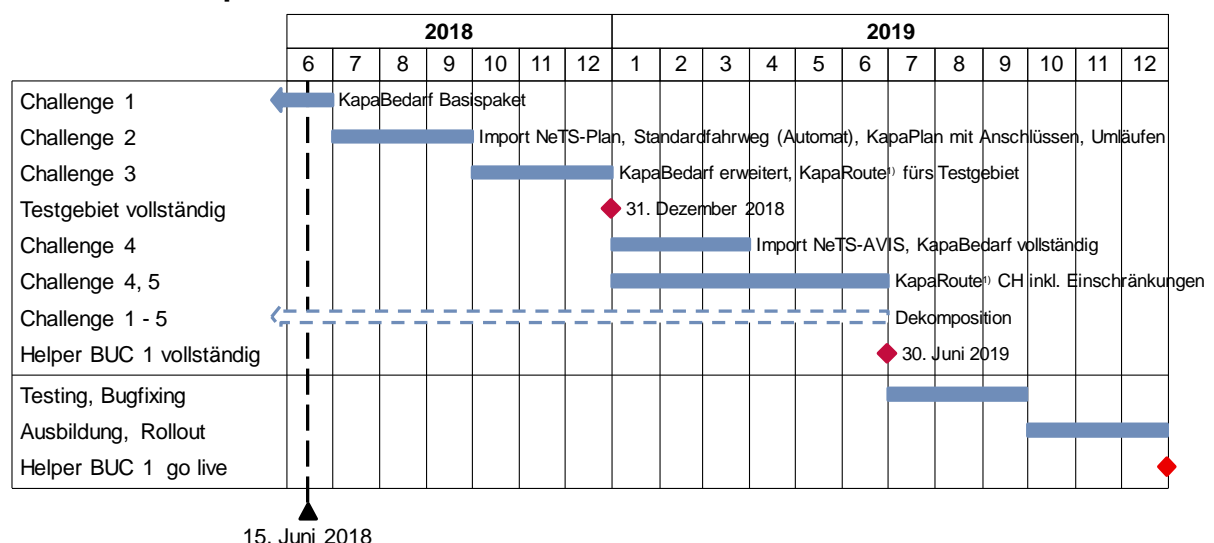

## <span id="page-17-3"></span>**7. Roadmap**

1)KapaRoute = Topologie und Ressourcenbelegungen (Fahrwege, Fahrzeiten)

Links zu den Quelldateien (die im Projektfortschritt laufend aktualisiert werden):

- [Tabelle mit den funktionalen Anforderungen](file://///sbb.sharepoint.com@SSL/DavWWWRoot/teams/p-230/943/Oeffentlich/200%20TMS-PAS/06_Helper/Funktionalität/Anforderungen/Roadmap%20Helper%20Vdefgestreckt.xlsx)
- [Featuresübersicht](http://models.sbb.ch/SR40%20Modelle/SR40%20-%20TMS/index.htm?guid=01BD5D80-7658-47fb-9392-E09A9675FEBC)
- [Komponentenübersicht](http://models.sbb.ch/SR40%20Modelle/SR40%20-%20TMS/index.htm?guid=97C99F8C-AB1A-4778-83B5-4DEF40E02585)

# <span id="page-19-0"></span>**8. Anhänge**

Die Anhänge sind ein durch die FF Kapla freigegebener Stand aus den von den AFO-Teams ausgearbeiteten Fachkonzepten.

Nach dem Update und der Freigabe von einem neuen Stand von einem Fachkonzept werden diese Anhänge aktualisiert.

# <span id="page-19-1"></span>**1. Haltezwecke Umsetzung Helper BUC 1**

Zusätzliche Informationen zu den Haltezwecken sind im [Fachkonzept Haltezwecke](https://sbb.sharepoint.com/teams/p-230/943/_layouts/15/DocIdRedir.aspx?ID=7EKSD76NCSE4-2069535392-17660) zugänglich.

## **1.1. Haltezwecke im Helper**

Für die Planung der Kapazitätsbedarfe im Helper werden nur folgende Haltezwecke benötigt:

- Ein-/Aussteigen
- Zu-/Abfuhr
- Betrieblicher Halt EVU
- $\bullet$  Durchfahrt<sup>1</sup>

#### **1.2. Aufteilung kommerzielle und betriebliche Halte; Mapping importierte Züge aus NeTS**

Um die zukünftige Planungsphilosophie besser zu verstehen, werden die heutigen Haltezwecke wie folgt in kommerzielle und betriebliche Halte (EVU/ISB) unterteilt:

*Kommerzielle Halte: (alle Haltezwecke, die den Kunden (Reisenden und/oder Transporteur) etwas bringen*

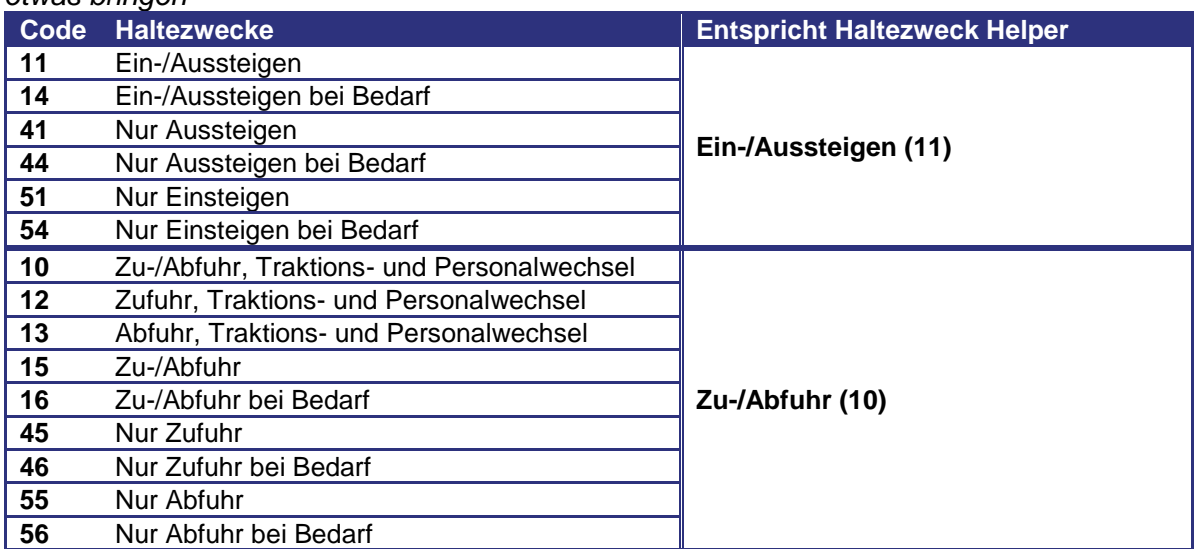

*Betriebliche Halte EVU: (alle Haltezwecke, die vom EVU verlangt werden, aber nicht für die Kunden bestimmt sind)*

|    | Code Haltezweck                | <b>Entspricht Haltezweck Helper</b> |
|----|--------------------------------|-------------------------------------|
| 01 | Diensthalt                     |                                     |
| 18 | Ein-/Auslad                    |                                     |
| 19 | Ein-/Auslad bei Bedarf         | <b>Betrieblicher Halt EVU (01)</b>  |
| 70 | Tfz-Wechsel                    |                                     |
| 71 | Traktions- und Personalwechsel |                                     |

<sup>1</sup> Wird benötigt für grenzüberschreitende Kapazitätsbedarfe (allenfalls auch für importierte Züge aus NeTS)

-

| Code | <b>Haltezweck</b>       | <b>Entspricht Haltezweck Helper</b> |
|------|-------------------------|-------------------------------------|
| 73   | Umfahren                |                                     |
| 74   | Umstellen               |                                     |
| 75   | Wagendurchlauf          |                                     |
| 76   | Wenden mit Tfz-Wechsel  |                                     |
| 77   | Wenden ohne Tfz-Wechsel |                                     |
| 78   | Personalwechsel         |                                     |
| 79   | Systemwechsel           |                                     |
| 80   | <b>Beistellen Tfz</b>   |                                     |
| 81   | Beistellen P-Lok        |                                     |
| 82   | Beistellen D/V-Lok      |                                     |
| 83   | Stärken / Vereinigen    |                                     |
| 84   | Aufstellen              |                                     |
| 88   | Pause Lokpersonal       |                                     |
| 90   | Wegstellen Tfz          |                                     |
| 91   | Wegstellen P-Lok        |                                     |
| 92   | Wegstellen D/V-Lok      |                                     |
| 93   | Schwächen / Trennen     |                                     |
| 94   | Wegstellen              |                                     |
| 95   | Auf-/Absteigen Personal |                                     |

*Betriebliche Halte ISB: (alle Haltezwecke, die von der ISB eingeplant werden)*

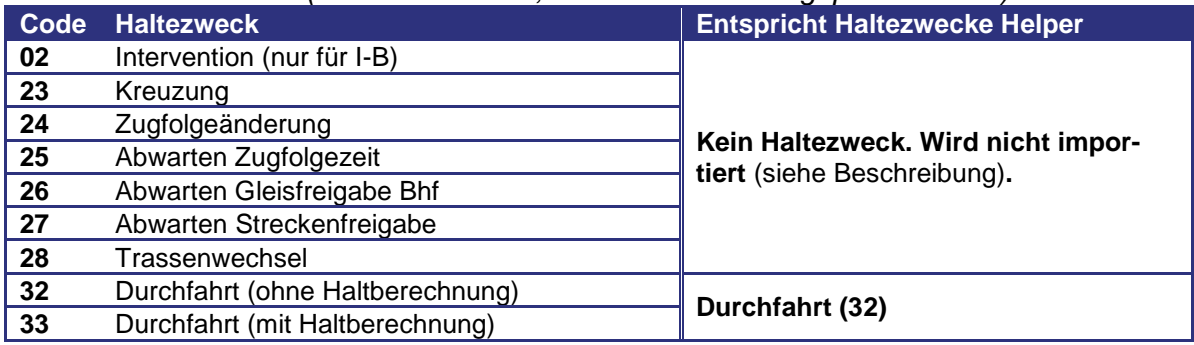

Sofern sowohl kommerzielle wie auch betriebliche Haltezwecke vorhanden sind, werden beide Haltezweck abgebildet.

#### **1.3. Verkehrszeiten**

Anforderungen zu den Extrazügen:

• An Betriebspunkten, bei denen ein Haltezweck eingegeben wurde, muss die Möglichkeit bestehen, dass kommerzielle Zeiten ausgefüllt werden können. Es wird wie folgt unterschieden: «Früheste Abfahrt»; «Späteste Abfahrt»; «Früheste Ankunft»; «Späteste Ankunft». Die Eingabe erfolgt in Stunden, Minuten und Sekunden (hh:mm:ss)

(MUSS)

- Folgende Felder sind als Pflichtfelder zu deklarieren: (MUSS) Am Anfang des Kapazitätsbedarfes: «Früheste Abfahrtszeit» Am Ende des Kapazitätsbedarfes: «Späteste Ankunftszeit»
- Folgende Felder sind aus technischer Sicht (FLUX) Pflichtfelder und müssen ausgefüllt werden. (MUSS) Am Anfang des Kapazitätsbedarfes: «Späteste Ankunftszeit» *sofern das Feld durch den Benutzer leer gelassen wird, wird die wie folgt berechnet:*

*«Früheste Abfahrtszeit» minus Haltezeit* Am Ende des Kapazitätsbedarfes: «Späteste Abfahrtszeit» *sofern das Feld durch den Benutzer leer gelassen wird, wird die wie folgt berechnet: «Späteste Ankunftszeit» plus Haltezeit*

- Sofern nur das Feld «Früheste Abfahrtszeit» und evtl. «Späteste Ankunftszeit» ausfüllt ist, wird das Element «Späteste Ankunftszeit» wie folgt berechnet: «Späteste Abfahrtzeit»; wenn dies leer ist «Frühste Abfahrtszeit» plus Mindest Fahrzeit \* 1.6 (KANN)
- Sofern nur das Feld «Späteste Ankunftszeit» und evtl «Früheste Ankunftszeit» ausfüllt ist, wird das Element «Früheste Ankunftszeit» wie folgt berechnet: «Früheste Ankunftszeit»; wenn dies leer ist «Späteste Ankunftszeit» plus Mindest Fahrzeit \* 1.6 (KANN)
- Sofern nur eine beliebige Verkehrszeit an einem Unterwegsbetriebspunkt ausgefüllt ist, werden die Felder «frühste Abfahrtszeit» und «Späteste Ankunftszeit» wie folgt berechnet: Mindest Fahrzeit zwischen eingegebener Verkehrszeit und Endpunkt des Kapazitätsbedarfes \* 1.6 (KANN)

Anforderung zu den NeTS Plan Zügen:

**Grundsatz** Zeiten werden nur aus NeTS importiert, wenn ein Haltezweck «Ein- / Aussteigen», «Zu-/Abfuhr» oder «Betrieblicher Halt EVU» importiert wird. Am Anfang und am Ende des Kapazitätsbedarfes (z.B. Grenzbahnhof, Anfang/Ende des Planungsausschnittes) wird zusätzlich auch beim Haltezweck «Durchfahrt» Zeiten importiert,

Die in NeTS auf Zehntelminuten gerundeten Zeiten werden dabei in Sekunden importiert. Diese betrieblichen Zeiten in Stunden, Minuten und Sekunden sind die kommerziellen Vorgaben für KapaPlan.

#### • **Attribut «Früheste Ankunft»**

Dieses Attribut wird nur am Anfang und am Ende des Kapazitätsbedarfes ausgefüllt. Es wird in folgender Reihenfolge ausgefüllt: NeTS-Attribut «Aufstellzeit», wenn dies leer ist, NeTS Attribut «BetrAn»; wenn dies auch leer ist durch das NeTS-Attribut «BetrAb».

*Bemerkung: Dies wird benötigt, um im Knoten des Start- und Endbetriebspunkt die Dauer der Gleisbelegung festzulegen. Das Attribut «BetrAb» wird nur im Fall von Durchfahrten benötigt, sonst ist immer mindestens das NeTS-Attribut «BetrAn» ausgefüllt.*

#### • **Attribut «Späteste Ankunft»**

Dieses Attribut wird an jedem Betriebspunkt benötigt, bei welchem ein Haltezweck «Ein-/Aussteigen», «Zu-/Abfuhr» oder «Betrieblicher Halt EVU» importiert wird. Es wird das NeTS Attribut «BetrAn» importiert.

Am Anfang und am Ende des Kapazitätsbedarfes wird das Attribut «Späteste Ankunft» mit dem NeTS-Attribut «BetrAb» ausgefüllt, wenn ein Haltezweck «Durchfahrt» aus NeTS importiert wird.

## • **Attribut «Früheste Abfahrt»**

Dieses Attribut wird an jedem Betriebspunkt benötigt, bei welchem ein Haltezweck

«Ein-/Aussteigen», «Zu-/Abfuhr» oder «Betrieblicher Halt EVU» importiert wird. Es wird das NeTS Attribut «BetrAb» importiert.

#### • **Attribut «Späteste Abfahrt»**

Dieses Attribut wird nur am Anfang und am Ende des Kapazitätsbedarfes ausgefüllt. Es wird in folgender Reihenfolge ausgefüllt: NeTS-Attribut «Wegstellzeit», wenn dies leer ist, NeTS Attribut «BetrAb».

*Bemerkung: Dies wird benötigt, um im Knoten des Start- und Endbetriebspunkt die Dauer der Gleisbelegung festzulegen.*

#### **1.4. Standardwerte**

Im Business Usecase 1 werden keine eigenen Standardhaltewerte geführt.

Anforderungen zu den Extrazügen:

- Bei Eingabe eines Haltezwecks (ausser Haltezweck «Durchfahrt») muss eine Haltezeit eingegeben werden. Auch wenn mehrere Haltezwecke vorhanden sind, wird nur eine Haltezeit geführt. (MUSS)
- Start- und Zielbetriebspunkt muss ein Haltezweck haben. (MUSS)
- Wenn eine Ankunfts- / Abfahrtszeit (Aufenthalt an einem BP) erfasst wird, muss ein Haltezweck (mit einer Haltezeit) eingegeben werden. Dies gilt auch für den Start- und End-Betriebspunkt. (MUSS)
- Es sollen gleichzeitig mehrere BP mit den gleichen Haltezwecken und Haltezeiten ausgewählt werden können. (SOLL)

Anforderung zu den NeTS Plan Zügen:

• Bei geplanten Zügen muss die mindest Haltezeit importiert werden. (minHZ) (MUSS)

#### **1.5. Anzahl Haltezwecke**

Anforderungen zu den Extrazügen:

• Je beliebigen Betriebspunkt müssen im KapaBedarf zwei Haltezwecke eingegeben werden können. (MUSS)

#### **1.6. Abhängigkeit zu fahrtübergreifende Beziehungen**

Anforderungen zu den Extrazügen:

- Anschlüsse darf nur erfasst werden können, wenn ein kommerzieller Haltezweck vorhanden ist. (MUSS)
- Falls der Haltezweck gelöscht oder in einen betrieblichen Halt geändert wird, müssen auch die Anschlüsse gelöscht werden. (MUSS)

#### **1.7. Einschränkung der Haltezweckeingabe**

Anforderungen zu den Extrazügen:

- Ein Haltezweck «Ein-/Aussteigen» darf nur an einem Zugangspunkte erlaubt sein. Falls nicht erlaubt, soll die Regel jedoch übersteuerbar sein (zB wenn für Events ein Hilfsperron gebaut wird). (MUSS)
- Ein Haltezweck «Zu/Abfuhr» darf nur an einem zugelassenen Zugangspunkte) erlaubt sein. Falls nicht erlaubt, soll die Regel jedoch übersteuerbar sein.

#### **1.8. Gleisvorgaben**

Bei der Bestellung eines Extrazuges kann die EVU einen Gleiswunsch verlangen. Ebenso kann eine betriebliche Gleisvorgabe Sinn machen. (zB Planung von Zügen mit Umfahren, Planung von Zügen, welche wegen Abhängigkeiten zu Rangierfahrten nur gewisse Gleise benützen können, etc.)

Anforderungen zu den Extrazügen:

• Die Gleisvorgabe muss in der Lösung berücksichtigt werden. (MUSS)

Anforderungen zu den NeTS-Plan Zügen:

• Das Hauptgleis wird an jedem Betriebspunkt als Gleisvorgabe importiert. (MUSS)

#### **1.9. Abfahrprozesszeit (ZAZ)**

Der FLUX rechnet die Zugsabfertigungszeit in den ersten Abschnitt nach dem Halteort. Beim Übertrag der Lösung von FLUX in den Helper muss der Kapazitätsplaner diesem Umstand Rechnung tragen.

Anforderungen zu den Extrazügen:

• An den Halteorten mit kommerziellen Haltezwecken muss ein Zuschlag von 0.3 auf den ersten Abschnitt dazugerechnet werden. (MUSS)

Anforderung zu den NeTS Plan Zügen:

• Bei kommerziellen Halten muss die in NeTS hinterlegte ZAZ-Zeit importiert und auf den ersten Abschnitt dazugerechnet werden. (MUSS)

#### **1.10. Halt zwischen Betriebspunkten**

Eine Planung eines Kapazitätsbedarfes mit Halt zwischen Betriebspunkten kann im BUC1 nicht geplant werden.

# **1.11. Übersicht Pflicht- und optionale Elemente für Extrazüge**

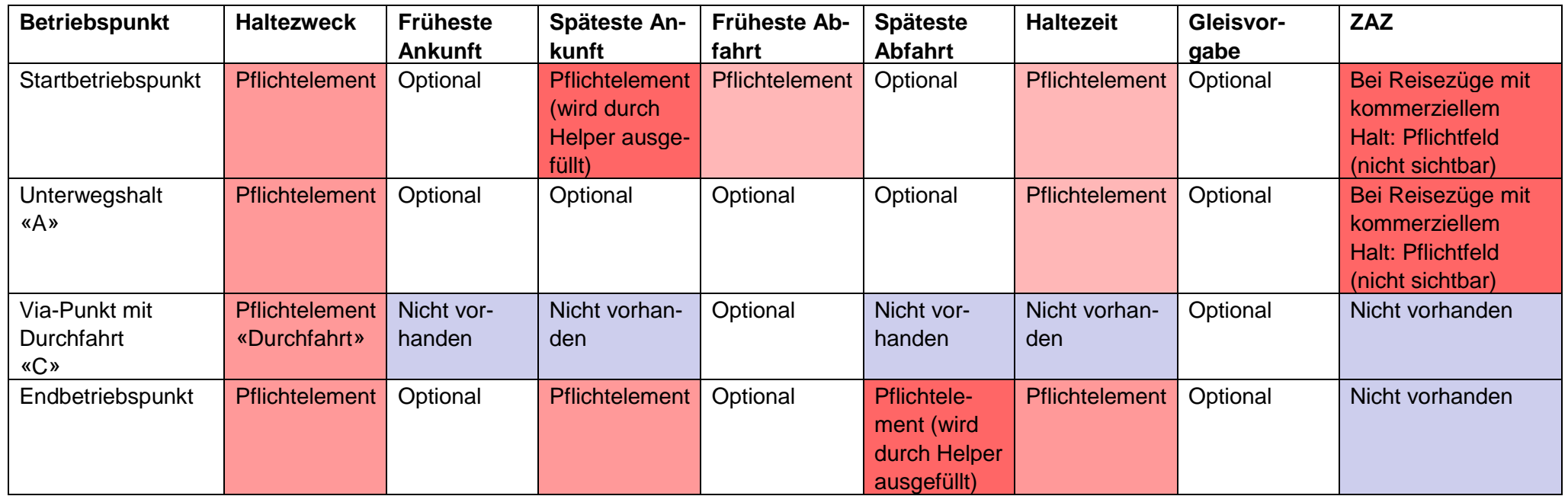

# **1.12. Übersicht Datenherkunft importierter Kapazitätsbedarf**

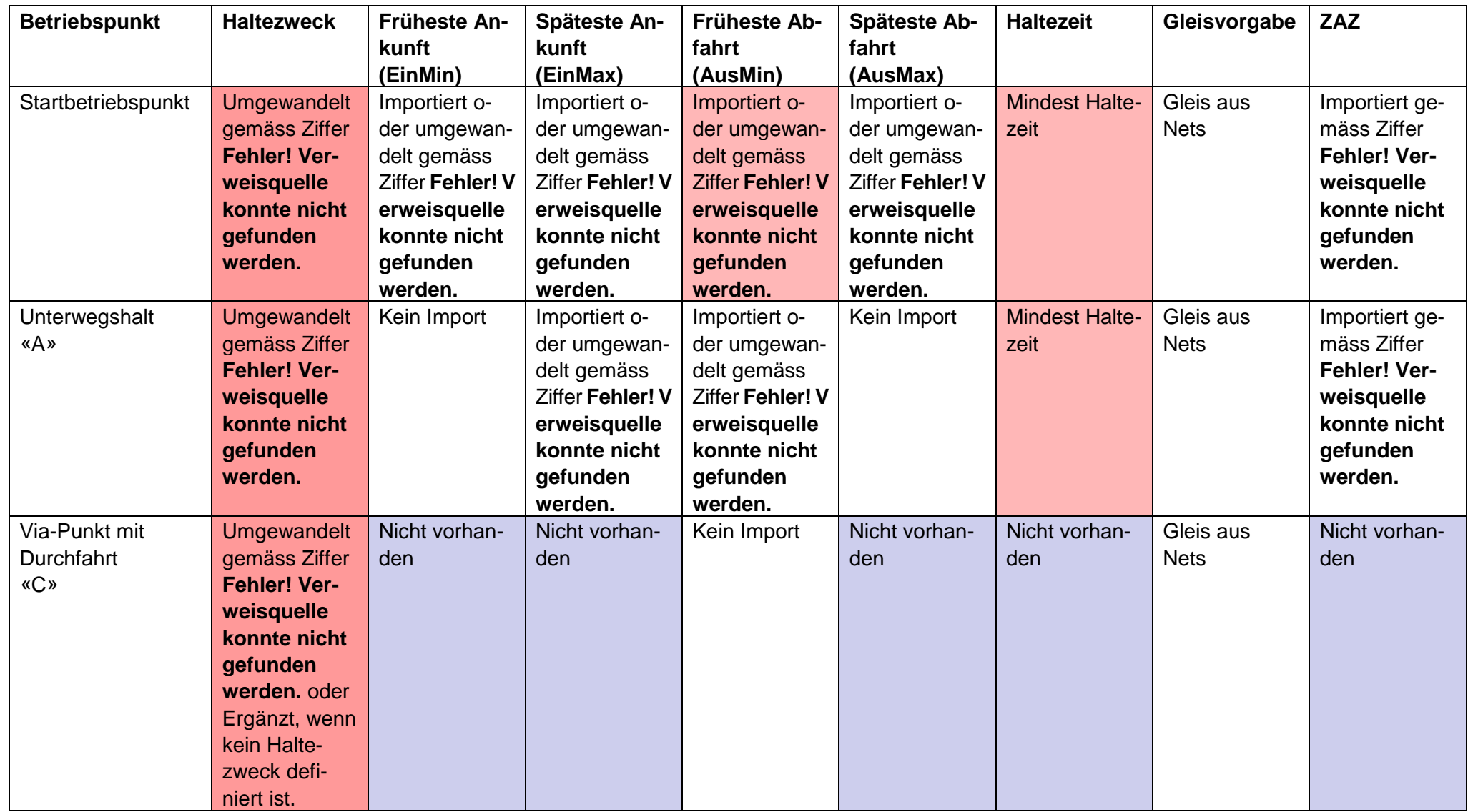

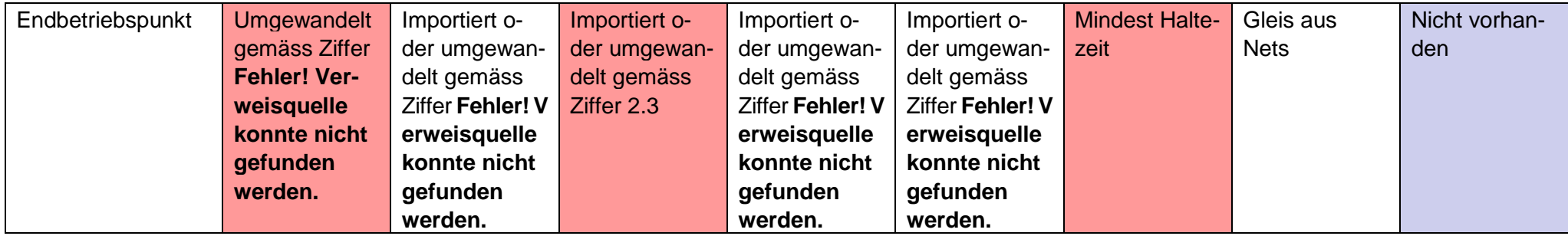

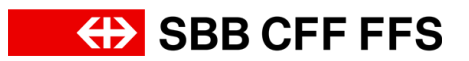

## <span id="page-27-0"></span>**2. Fahrtübergreifende Beziehungen, Typ Anschlüsse BUC 1**

Zusätzliche Informationen zu den Anschlüssen sind im [Fachkonzept Fahrtübergreifende Be](https://sbb.sharepoint.com/teams/p-230/943/_layouts/15/DocIdRedir.aspx?ID=P0230-2069535392-23906)[ziehungen Typ Anschlüsse](https://sbb.sharepoint.com/teams/p-230/943/_layouts/15/DocIdRedir.aspx?ID=P0230-2069535392-23906) zugänglich.

Im BUC 1 können für die erfassten Extrazüge Anschlüsse (von/nach) im KapaBedarf eingegeben und daraus beispielsweise die früheste Abfahrt abgeleitet werden. Da im Planungssystem NeTS Anschlüsse nicht verwaltet werden können, müssen die gewünschten Anschlüsse (von/nach Zug) wie bis anhin auf der betrieblichen Anordnung angegeben werden. Die betriebliche Anordnung ist während BUC 1 die Grundlage für Zuglenkung und Kundeninfosysteme.

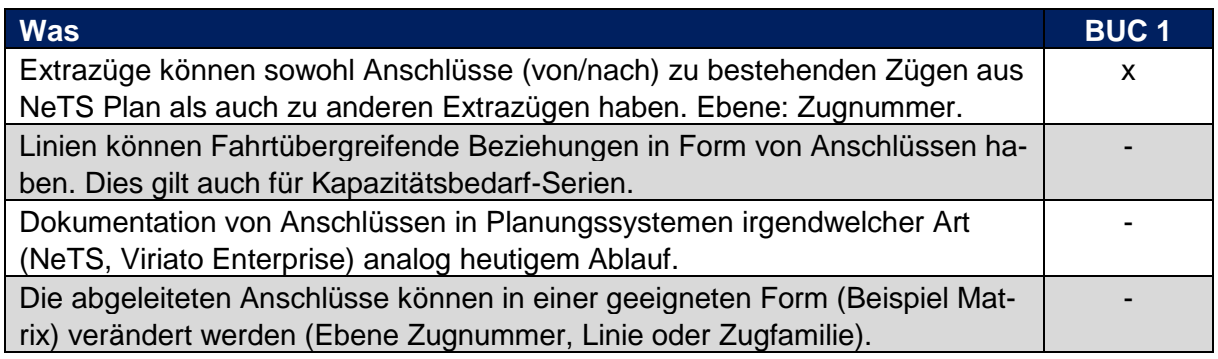

Die minimalen kommerziellen Umsteigezeiten stehen dem KapaPlan als Stammdaten zur Verfügung.

Umsteigebeziehungen in den Systemen (NeTS, CUS, RCS, etc.) sind über bisherige (eigene) fixe Regeln definiert.

#### **2.1. Anforderungen:**

Muss:

- Bei der Eingabe von einem neuen Kapazitätsbedarf werden bei den fahrtübergreifenden Beziehungen vom Typ Anschlüsse potentielle Anschlusszüge angeboten.
- An den betreffenden Zugangspunkten werden die potentiellen Anschlusszüge in einem bestimmten Zeitraum (Beispiel: +/- 15 Minuten) zur Auswahl angeboten.

• Züge ausserhalb von diesem Range können auch numerisch eingegeben werden. *Für aus NeTS importierte Züge werden keine Anschlüsse generiert.*

# <span id="page-28-0"></span>**3. Fahrtübergreifende Beziehungen, Typ Fahrzeugumlauf BUC 1**

Am 26. September 2018 in Dokument Scope Helper übernommen. (Zwischenstand) Freigabe FF Kapla am 25.09.2018

Zusätzliche Informationen zu den Anschlüssen sind im [Fachkonzept Fahrtübergreifende Be](https://sbb.sharepoint.com/teams/p-230/943/_layouts/15/DocIdRedir.aspx?ID=P0230-2069535392-24105)[ziehungen Typ Fahrzeuge](https://sbb.sharepoint.com/teams/p-230/943/_layouts/15/DocIdRedir.aspx?ID=P0230-2069535392-24105) zugänglich.

#### **3.1. Einleitung**

#### **3.2. Ausgangslage**

Die Fahrzeugumläufe werden in erster Linie durch die EVU erstellt. Die Basis für die Fahrzeugumläufe stellen dabei die bestehenden oder bestellten Trassen dar.

#### **Personenverkehr:**

Im Jahresfahrplan senden die EVU's den Entwurf der Fahrzeugumläufe in Form einer pdf-Datei oder über die Schnittstelle FOS an die jeweiligen Knotenplaner. Die Aufgabe des Knotenplaners ist, die Umläufe auf die Machbarkeit in seinem Knoten zu prüfen und allenfalls die Abstellgleise anzupassen. Die bereinigten Fahrzeugumläufe werden in Form von Verknüpfungen im Nets abgebildet.

*Beispiel Umlaufplan EVU P BLS*

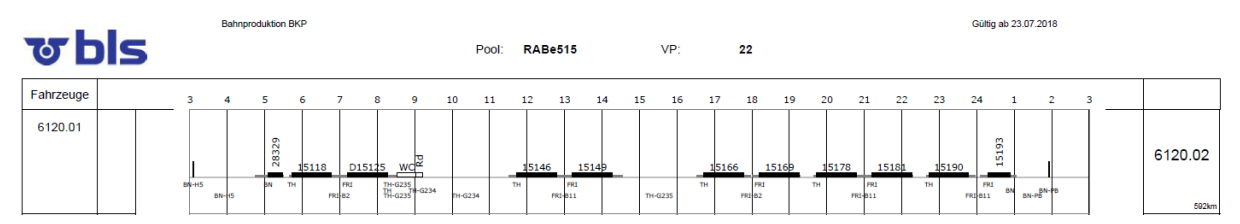

In der Fristigkeit Extrazüge gibt der Besteller bei der entsprechenden Bestellposition manchmal die Fahrzeugverwendung an. Sofern die Fahrzeugverwendung für die Fahrplanplanung entscheidend ist, muss der Fahrzeugumlauf beim EVU verlangt werden.

#### **Güterverkehr**

Im Güterverkehrt wird der Umlaufplan nur für die Triebfahrzeuge erstellt. Für die Lasten werden entsprechende Abstellungen (SOBO) in den Zusatzleistungen bestellt, oder der Knotenplaner plant Rangierfenster auf Grund seiner Erfahrung als SOBO in NeTS ein. *Beispiel Umlaufplan EVU BLS Cargo*

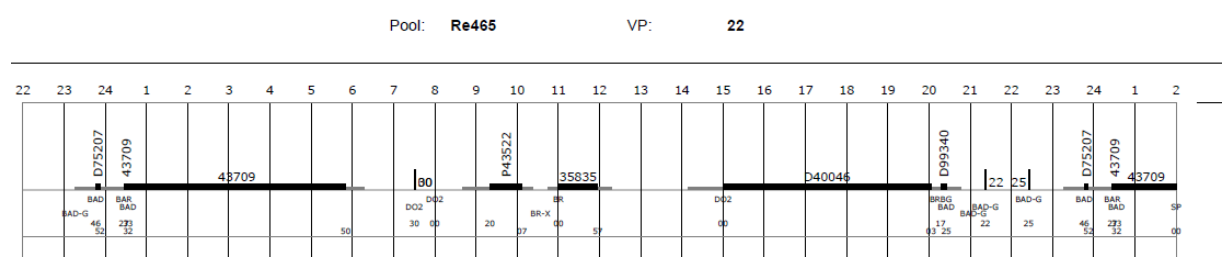

## **3.3. Arten von Fahrzeugumläufen**

Es gibt eine Vielzahl von unterschiedlichen Szenarien an den Bahnhöfen. Die nachfolgende Abbildung zeigt diese unterschiedlichen Szenarien:

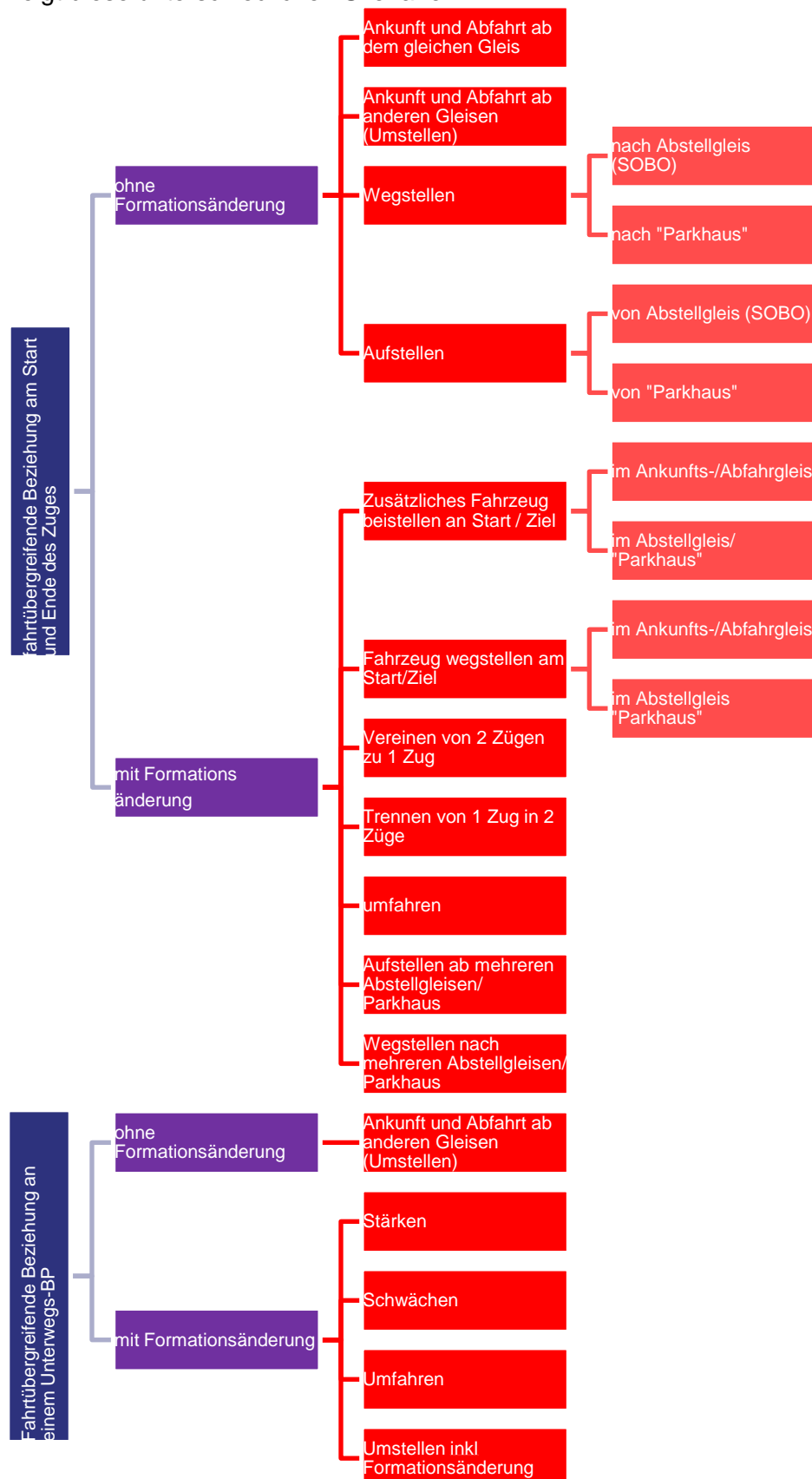

## **3.4. Begriffe**

#### **Umlauf**

Der Umlauf ist die Verplanung von einem oder mehreren Triebfahrzeugen oder Wagen (Gruppen), welche für einen oder eine Serie von Einsätzen während *n* Tagen eingesetzt werden. Der Umlauf beinhaltet auch das Stilllager und die geplanten Unterhaltsleistungen der Fahrzeuge.

Umläufe gibt es in allen Fristigkeiten. Ein Umlauf beginnt nach der letzten Leistung wieder bei der Ersten desselben Umlaufes. Ein Umlauf bezeichnet Fahrzeugtypen und keine spezifischen Fahrzeuge (Nummern). Darum können innerhalb eines Umlaufes Fahrzeuge ausgewechselt werden ohne, dass dies Einfluss auf den Umlauf hat.

#### **Umlaufplan**

Plan, der alle Fahrten enthält, die ein Fahrzeug nacheinander abwickeln soll, um den fahrplanmässigen Betrieb zu ermöglichen.

#### **3.5. Vorgehen Helper BUC 1**

#### **3.6. Ausgangslage und Ziele für BUC 1**

- Der geplante oder bestellte Umlauf gilt als gegeben.
- Wir machen keine Umlaufplanung oder versuchen diese zu optimieren.
- Die Umläufe werden auf Zug- Zug-Ebene geplant (nicht auf Fahrzeugebene).
- Die Datenquelle für fahrtübergreifende Beziehungen ist NeTS (Verknüpfungen).
- Fahrtübergreifende Beziehungen müssen in der Lösung berücksichtigt werden (zeitlich und örtlich).
- Es muss möglich sein, dass ein endender Zug auf einem Gleis einfach «verschwindet» respektive ein startender Zug «vom Himmel fällt» (Parkhaus).
- Extrazüge, welche eine fahrtübergreifende Beziehung Typ Umlauf haben, sollen auch ohne früheste Abfahrts- resp. späteste Ankunftszeit geplant werden können (innerhalb vom selben Planungsdossier).

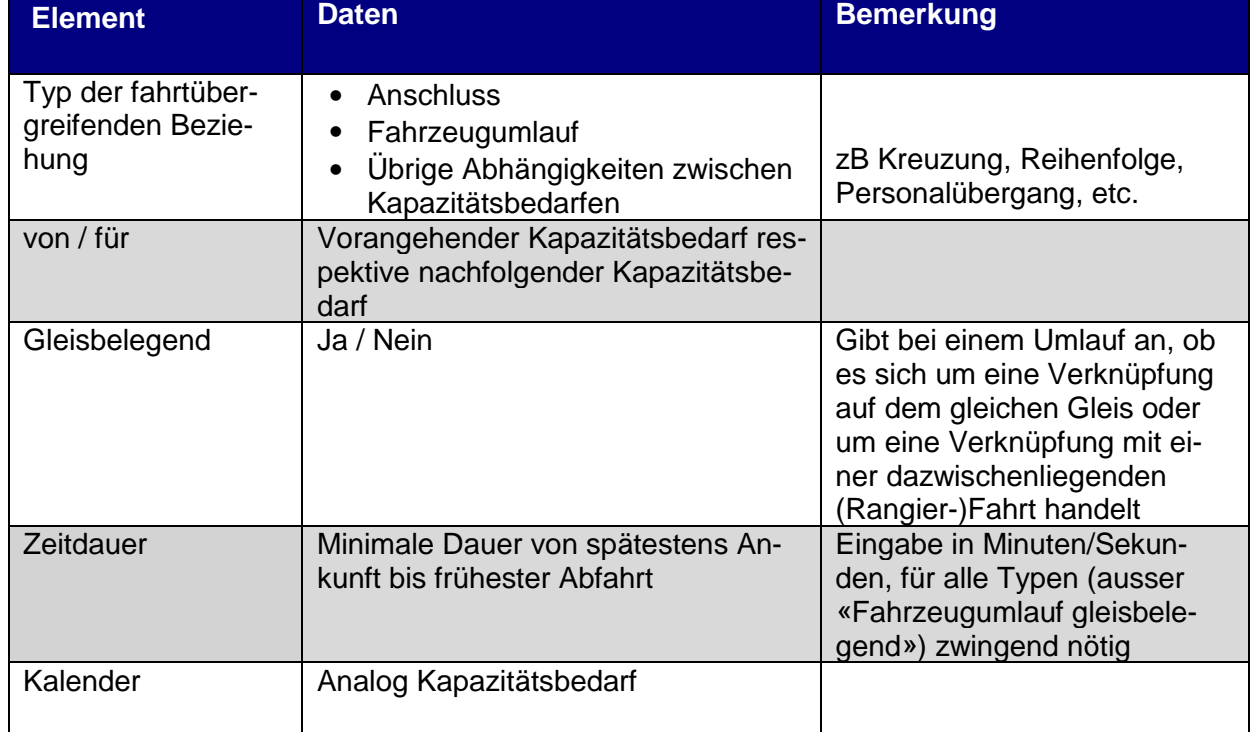

#### **3.7. Elemente einer fahrtübergreifenden Beziehung**

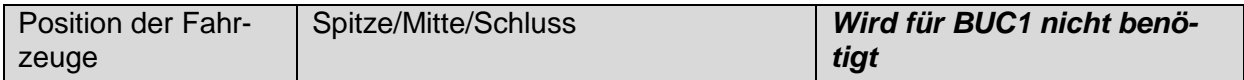

### **3.8. Ort von fahrtübergreifenden Beziehungen**

Bei einer fahrtübergreifenden Beziehung ist von- und für-Betriebspunkt nicht zwingend identisch.

**Beispiel:** Ankommender Zug in BN Gleis 5 wird nach JKLM Gleis I5 weggestellt.

## **Folgende Fragestellungen bleiben noch offen:**

Benötigen wir eine Möglichkeit für einen Extrazug eine BP-unabhängige fahrtübergreifende Beziehung?

## **3.9. Anzahl von fahrtübergreifenden Beziehung**

Die Anzahl von fahrtübergreifenden Beziehungen ist unbeschränkt.

### **3.10. Plausibilisierung im KapaBedarf**

Innerhalb des KapaBedarf erfolgt keine fachlich logische Plausibilisierung. Somit ist es auch möglich, dass zB Rückwärtsübergänge, Verknüpfung unterschiedlicher EVU, Verknüpfung über einen Betriebspunkt hinweg akzeptiert werden.

## **3.11. Erstellen fahrtübergreifende Beziehung und Auswirkung**

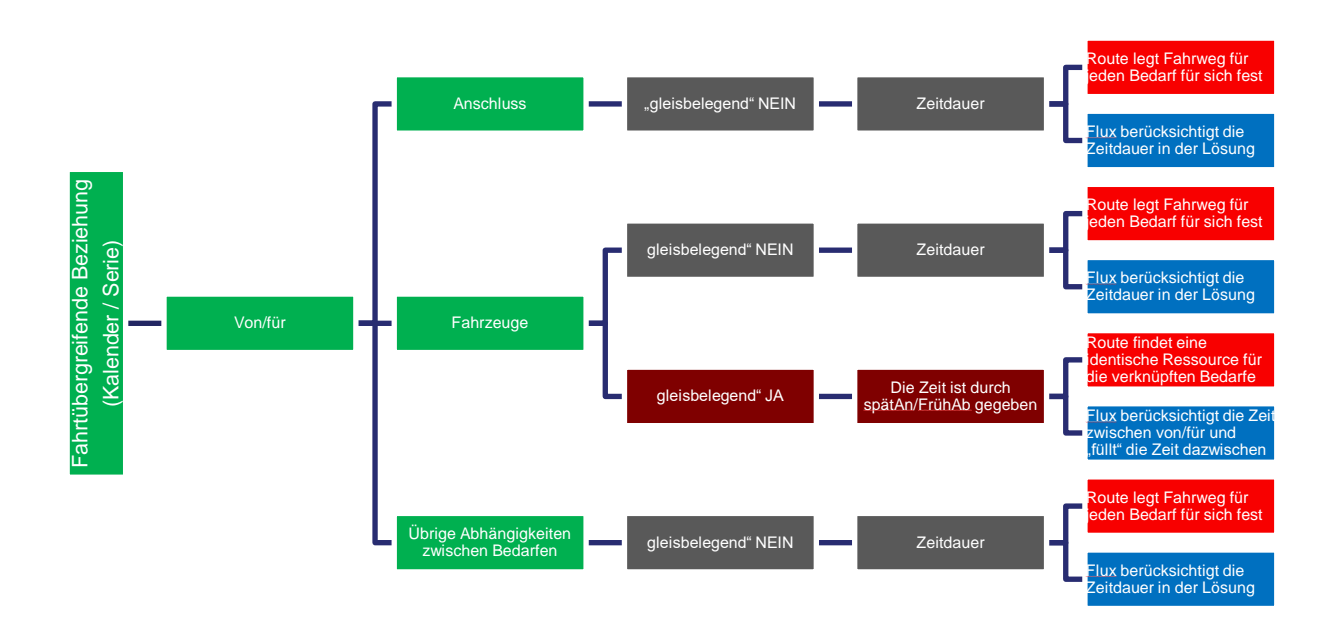

## **3.12. Aufgabe KapaRoute bei gleisbelegend JA**

KapaRoute hat für die fahrtübergreifenden Beziehungen mit Gleisbelegend JA die Aufgabe, für alle verbundenen Kapazitätsbedarfe eine gemeinsame Ressource zu finden. Hier ein Beispiel eines Flügelzuges, der in Wolhusen vereint wird:

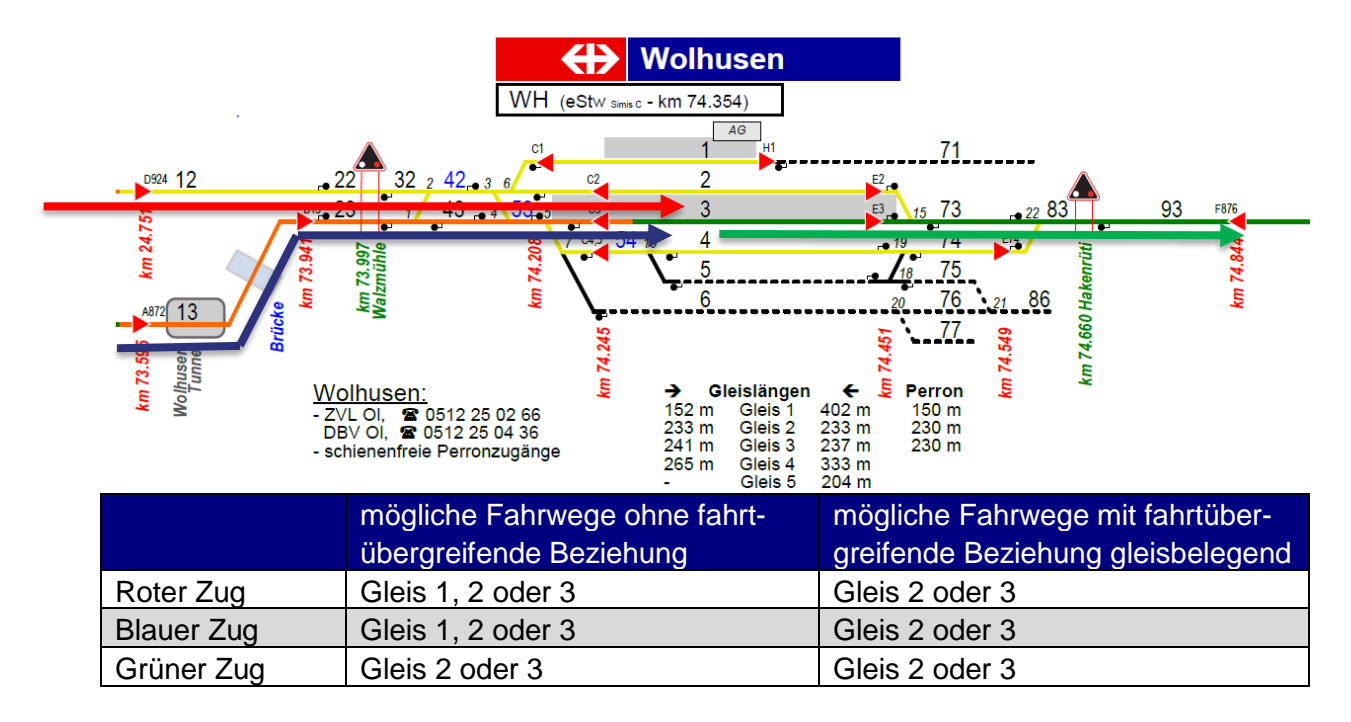

Somit muss bei diesem Beispiel der Fahrweg ins Gleis 1 des roten und blauen Zuges ausgeschlossen werden.

## **3.13. Import NeTS**

In NeTS ist «nur» die fahrtübergreifende Beziehung des Typs «Fahrzeugumlauf» vorhanden. Die anderen fahrtübergreifenden Beziehungen, wie zB Kreuzung, Zugfolge, etc. sind über die Zeitachse abgebildet.

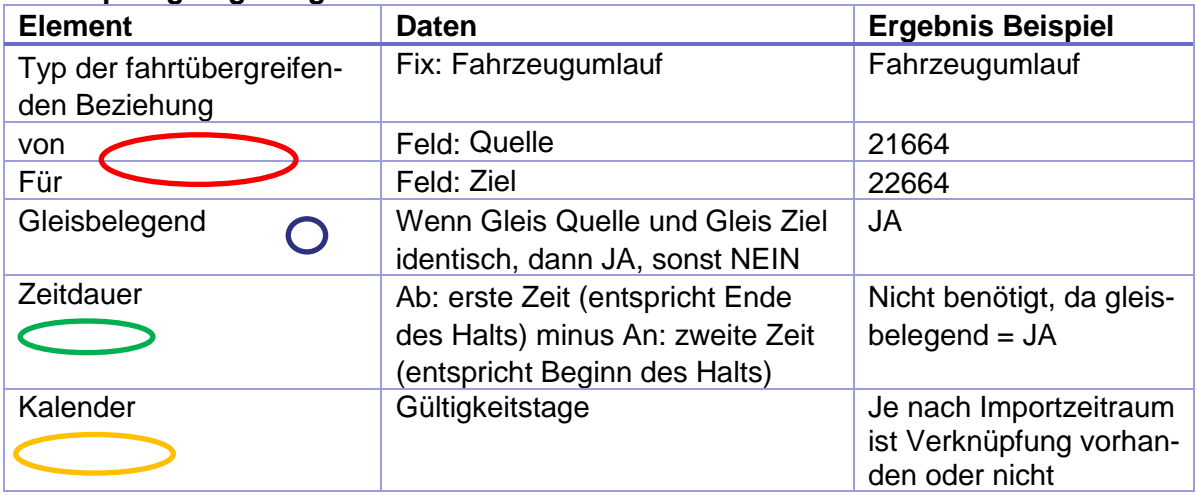

#### **Verknüpfung Zug - Zug**

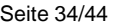

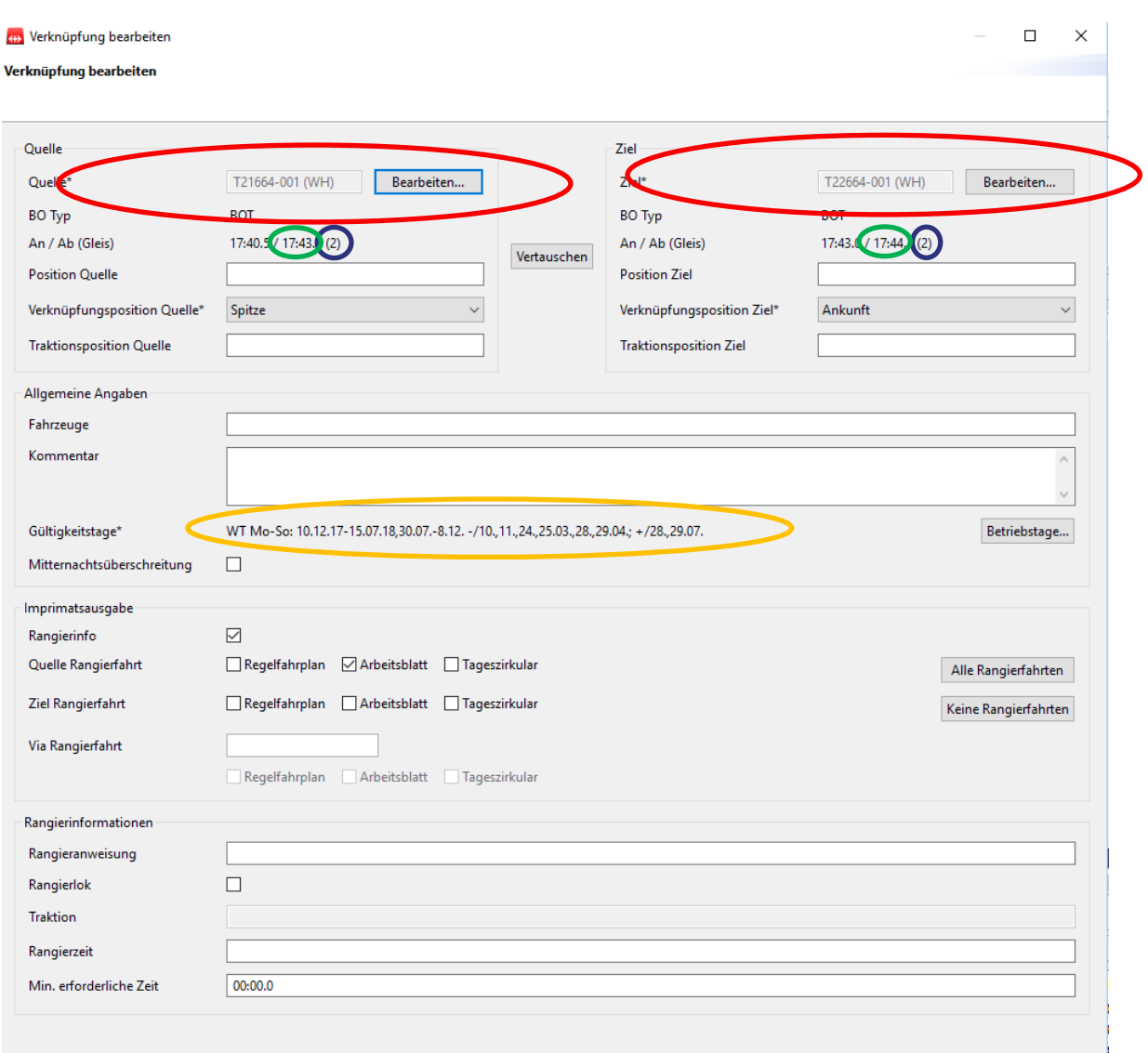

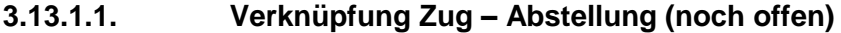

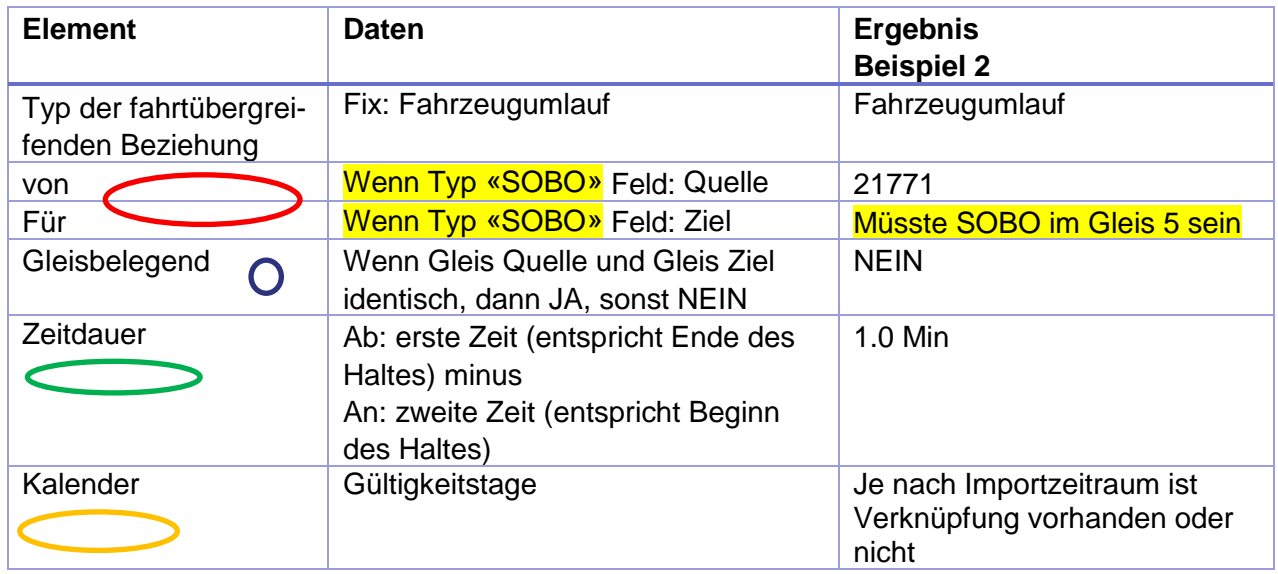

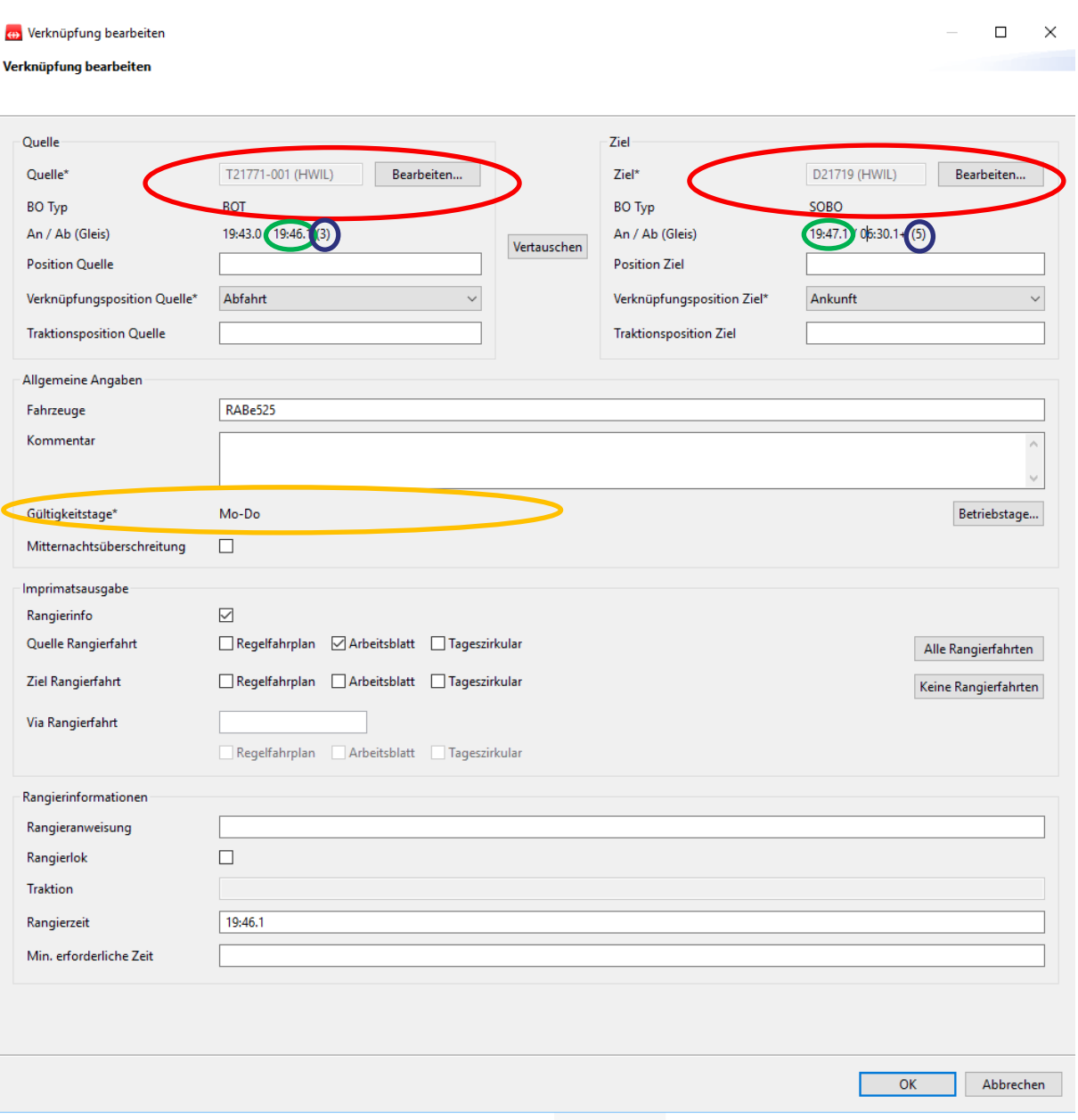

## **4. Einschränkungen BUC 1**

*in Arbeit*

# <span id="page-34-0"></span>**5. Zeitraum, Tagtyp BUC 1**

Zusätzliche Informationen zum [Thema sind hier](https://sbb.sharepoint.com/teams/p-230/943/_layouts/15/DocIdRedir.aspx?ID=P0230-2069535392-24407) zugänglich.

#### **5.1. Beschreibung**

Im BUC 1 müssen die Verkehrstage der aus NeTS-importierten Züge, SOBO's und deren Verknüpfungen interpretiert und übernommen werden können. Zusätzlich müssen die Verkehrstage für die Extrazüge, SOBO's und deren Verknüpfungen aus NeTS-Avis im KapaBedarf erfasst und dargestellt werden können. Daraus leiten sich die Anforderungen im Kapitel [5.2](#page-35-0) ab.

Die Umsetzung im BUC 1 erfolgt Phasenweise.

- Es soll mit einem oder mehreren Extrazügen gestartet werden, welche genau an einem Kalendertag verkehren.
- Extrazug mit Mitternachtsüberschreitung.
- Extrazug der an mehreren Tagen verkehrt.
- Mehrere Extrazüge die an unterschiedlichen Tagen verkehren.

#### <span id="page-35-0"></span>**5.2. Anforderungen**

Muss:

- Das System muss die Kalenderlogik (Stunden, Tag, Monat, Jahr, Feiertage) kennen und korrekt anwenden.
- Die Eingabe der Verkehrstage muss mittels Abfahrtsdatum oder Zeitraum und Tagtyp möglich sein.
- Abfahrtsdatum wird für die Erfassung eines Kapazitätsbedarfs benötigt, welcher «nur» an einem Tag verkehrt.
- Zeitraum und Tagtyp wird für die Erfassung von Kapazitätsbedarfen benötigt, welche an mehreren Tagen verkehren und bei denen die Zugeigenschaften und die Elemente der SI die gleichen Werte haben.
- Zu beiden Erfassungsvarianten können zusätzlich Serien erfasst werden.
- Kapazitätsbedarfe, welche an mehreren Tagen verkehren müssen einzeln oder insgesamt angepasst werden können.
- Serien müssen einzeln oder insgesamt angepasst werden können.

Kann:

-

*Die Anforderungen gelten immer für Züge, SOBO's und deren Verknüpfungen.*

### **5.3. Beispiele**

Beispiele zu Abfahrtsdatum im Zusammenhang mit NeTS Import

- Zug 1: von ZUE früheste Abfahrt 08.00 Uhr nach BN späteste Ankunft 09.05 Uhr Abfahrtsdatum am 18.08.2018
	- Planungsausschnitt aus NeTS von 08.00 Uhr minus x bis 09.05 Uhr plus y
	- $x = 1$  Stunde und  $y = 1$  Stunde
	- Planungsausschnitt von 07.00 Uhr bis 10.05 Uhr am 18.08.2018
- Zug 2: von ZUE früheste Abfahrt 23.00 Uhr nach BN späteste Ankunft 00.05 Uhr Abfahrtsdatum am 18.08.2018
	- Planungsausschnitt aus NeTS von 23.00 Uhr minus x bis 00.05 Uhr plus y
	- $x = 1$  Stunde und  $y = 1$  Stunde
	- Planungsausschnitt von 22.00 Uhr am 18.08.2018 bis 01.05 Uhr am 19.08.2018

•

## **Beispiele zu Zeitraum und Tagtyp im Zusammenhang mit NeTS Import**

- Zug 1: von ZUE früheste Abfahrt 08.00 Uhr nach BN späteste Ankunft 09.05 Uhr Zeitraum vom 20.08.2018 bis 29.08.2018 Tagtyp MO, MI, ohne Feiertage
	- Planungsausschnitt aus NeTS von 08.00 Uhr minus x bis 09.05 Uhr plus y
	- $x = 1$  Stunde und  $y = 1$  Stunde
	- Planungsausschnitte von 07.00 Uhr bis 10.05 Uhr für am 20.08., 22.08., 27.08. und 29.08.2018
- Zug 2: von ZUE früheste Abfahrt 23.00 Uhr nach BN späteste Ankunft 00.05 Uhr vom 20.08.2018 bis 29.08.2018 Tagtyp MO, MI, ohne Feiertage
	- Planungsausschnitt aus NeTS von 23.00 Uhr minus x bis 00.05 Uhr plus y
	- $x = 1$  Stunde und  $y = 1$  Stunde
	- Planungsausschnitt von 22.00 Uhr am 20.08.2018 bis 01.05 Uhr am 21.08.2018
	- Planungsausschnitt von 22.00 Uhr am 22.08.2018 bis 01.05 Uhr am 23.08.2018
- Planungsausschnitt von 22.00 Uhr am 27.08.2018 bis 01.05 Uhr am 28.08.2018
- Planungsausschnitt von 22.00 Uhr am 29.08.2018 bis 01.05 Uhr am 30.08.2018

#### **Thematik von Serien und Anschlüssen**

- Zug 4: von LZ früheste Abfahrt 12.05 Uhr nach BS späteste Ankunft 13.20 Uhr am 01.10.2018 mit Halt in OL (Serie alle 60 Minuten und endet um 00.05 Uhr und macht in LZ Anschluss von S9 aus Lenzburg, in OL auf IC5 nach Genève und St. Gallen und in BS auf S1 nach Brugg AG)
	- Es werden insgesamt 13 Kapazitätsbedarfe erstellt (ab 12.05 Uhr jede Stunde bis 00.05 Uhr)
	- Planungsausschnitt aus NeTS von 12.05 Uhr minus x bis 01.20 Uhr plus y
	- $x = 1$  Stunde und  $y = 1$  Stunde
	- Der Planungsausschnitt wäre ohne Anschlüsse von 11.05 Uhr am 01.10.2018 bis um 02.20 Uhr am 02.10.2018 für die BP-Abfolge Luzern – Olten - Basel **SBB**
- Da es keinen Betriebsschluss gibt, hat der Planungsausschnitt unter Berücksichtigung aller Anschlüsse keinen «fachlichen» Start- und Zielzeitpunkt (Zeit und Datum) und daher auch keine «fachliche» geografische Abgrenzung.
- Diese Thematik erweitert sich noch, wenn zusätzlich zu den Zugfahrten noch alle Abstellungen und Rangierfahrten mitberücksichtigt werden sollen.
- Überspitzt formuliert, startet ein «Lebenszyklus» von einer Komposition, Rollmaterial, tbd, mit dem ersten Kalendertag auf den Geleisen und endet mit der Verschrottung oder dem Export ins Ausland. (Dies gilt nicht für Komposition, Rollmaterial, tbd, im internationalen Verkehr)

# <span id="page-36-0"></span>**6. Umgang Rollmaterial BUC 1**

Zusätzliche Informationen Umgang mit Rollmaterial sind im **Fachkonzept Umgang mit Roll**[material](https://sbb.sharepoint.com/teams/p-230/943/_layouts/15/DocIdRedir.aspx?ID=P0230-2069535392-23993) zugänglich.

## **6.1. Datenfluss im Helper BUC1**

Grundlage für die Fahrzeitrechnung in KapaRoute sind die Rollmaterialeigenschaften aus der Datenbank «FOS».

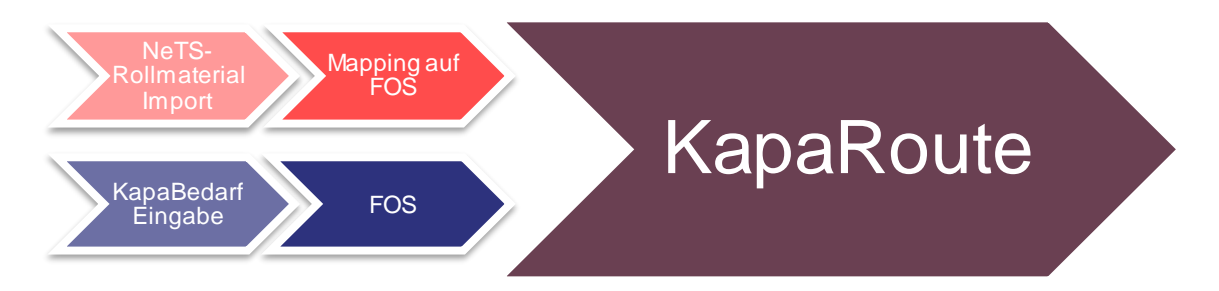

## **6.2. Eingabe im KapaBedarf**

Die Anwender sollen ähnlich wie heute in NeTS Typen, Wagengruppen oder Kompositionen sehen. Details können bei Bedarf eingeblendet werden.

Kompositionen und pauschale Wagengruppen werden durch Experten verwaltet. Es ist für Kapazitätsmanager auch möglich sich Favoriten zu erstellen.

#### **6.3. Anforderungen**

MUSS:

- Die Zugeigenschaften stehen so zur Verfügung, dass für Extra- und bestehende Züge ein realistisches und realitätsnahes Planungsergebnis entsteht.
- Eine Kapazitätsbestellung enthält alle notwendigen Zugeigenschaften damit die ZLR angestossen werden kann.
- Zugeigenschaften aus Stammdatensystem müssen übersteuert werden können.
- Es können alle in FOS möglichen Fahrzeugkombinationen bestellt werden.

KANN:

- KapaRoute bietet nur BP-Abfolgen an auf denen das geplante Rollmaterial zugelassen ist-
- Die Planungslösung stimmt Gesamtzuglänge und Gleislänge ab. Bei Personenzügen mit kommerziellem Halt zusätzlich Perronlänge.

#### **6.4. Beispiele**

Im GUI werden so wenig Daten wie nötig angezeigt. Feld «Kennung» im untenstehenden Beispiel ist in den meisten Fällen völlig ausreichend.

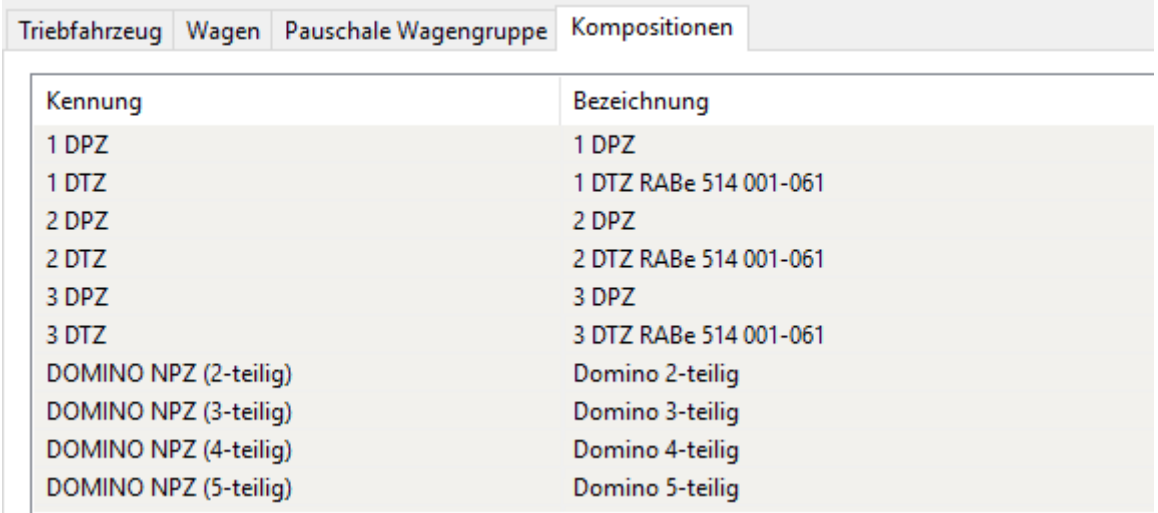

Des Weiteren kann ein Kapazitätsplaner sich eigene Favoriten die er häufig braucht zusammenstellen.

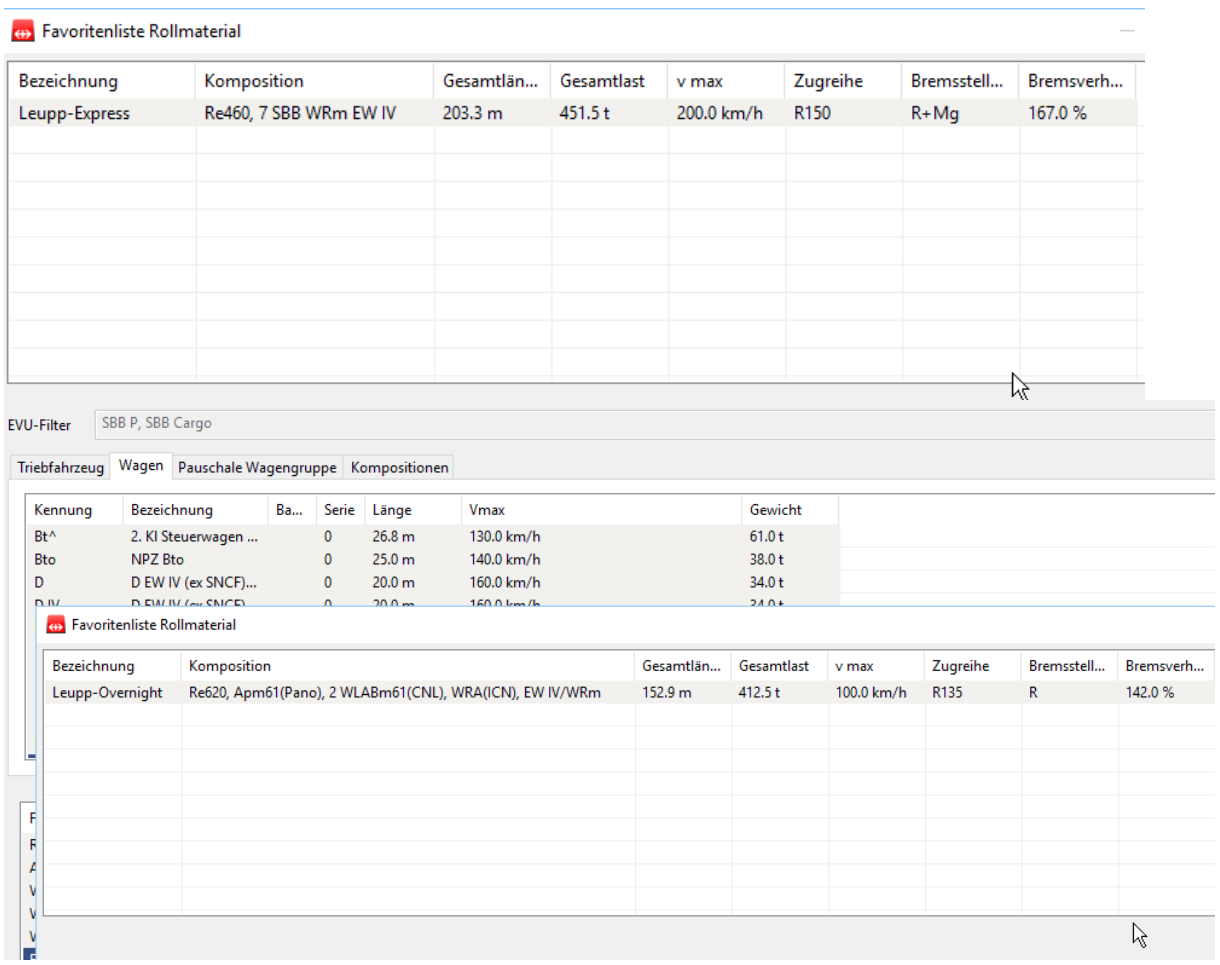

 $\beta$ 

# **7. Import NeTS BUC 1**

Zusätzliche Informationen zum Import NeTS sind im [Fachkonzept Import Nets](https://sbb.sharepoint.com/teams/p-230/943/_layouts/15/DocIdRedir.aspx?ID=P0230-2069535392-23994) zugänglich.

# **7.1. Grundregeln NeTS-Import**

Die folgende Liste Zeigt die zu Importierenden Kapazitäts-Objekte aus NeTS.

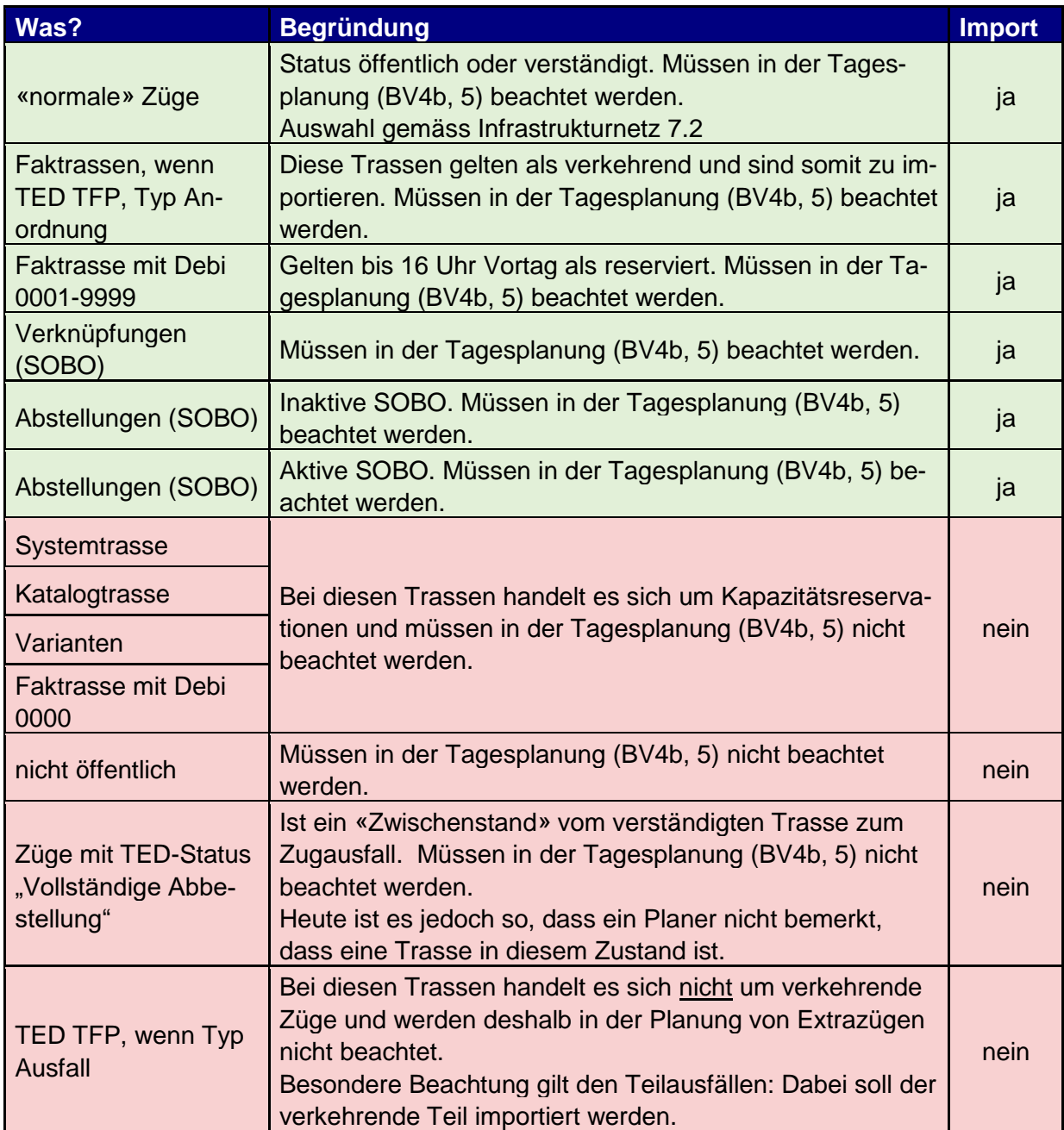

# <span id="page-40-0"></span>**7.2. zu importierende Infrastruktur Netz-Codes**

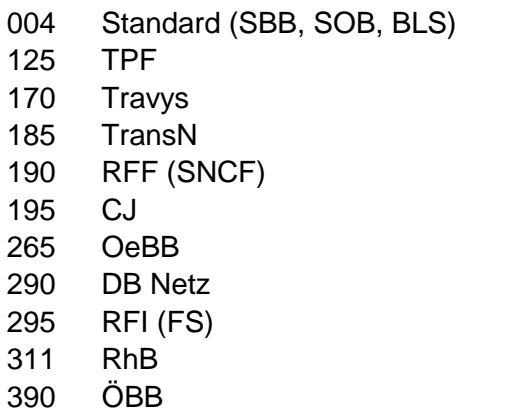

## **7.3. benötigte Informationen aus NeTS**

Diese Daten können nicht direkt aus NeTS-Plan geholt werden. Die Anbindung erfolgt via Trassenservice oder NeTS-Taxi.

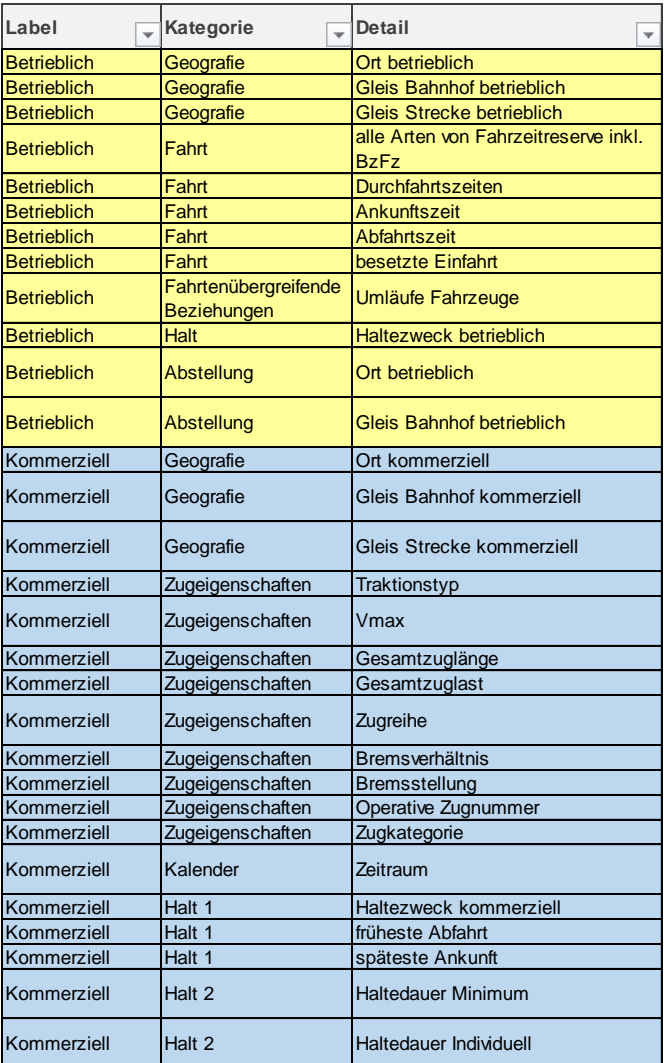

Detailierung Rollmaterial im [Fachkonzept «Umgang mit Rollmaterial».](https://sbb.sharepoint.com/teams/p-230/943/_layouts/15/DocIdRedir.aspx?ID=P0230-2069535392-23993)

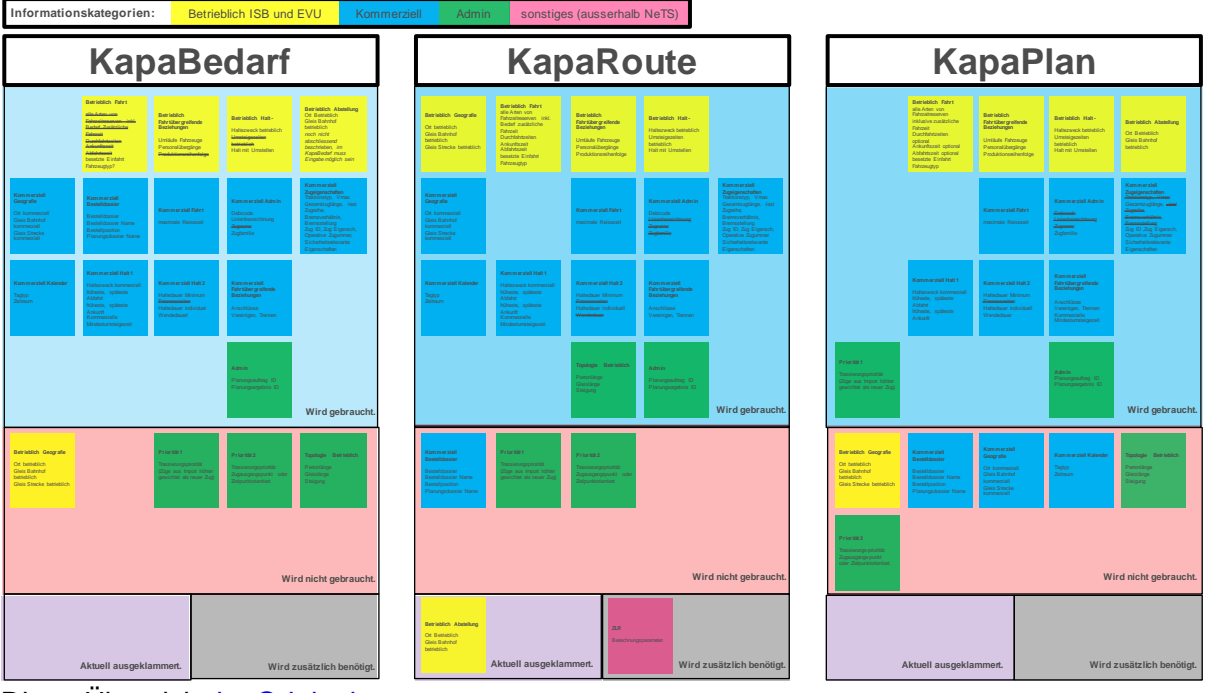

#### **7.4. Wer benötigt welche Daten aus NeTS**

Diese Übersicht [im Original.](https://sbb.sharepoint.com/teams/p-230/943/_layouts/15/DocIdRedir.aspx?ID=7EKSD76NCSE4-2069535392-23156)

#### **7.5. Anforderungen (Muss)**

- Datenquelle für bestehende Kapazitätsobjekte (Züge und Sobo's) und deren Verknüpfungen ist NeTS.
- Es müssen nur die notwendigen Daten zur Berechnung einer optimalen Lösung importiert werden (Siehe Beispiel).
- Importierte Züge müssen im Planungsauftrag als speziell gekennzeichnete Kapazitätsbedarfe ersichtlich sein (mit denselben Attributen wie die neuen Kapazitätsbedarfe).
- Jeder Betriebspunkt auf dem Zuglauf wird importiert.
- Weitere Informationen zu den Haltezwecken inklusive Logik zu Zeitvorgaben im [dazu](https://sbb.sharepoint.com/teams/p-230/943/_layouts/15/DocIdRedir.aspx?ID=7EKSD76NCSE4-2069535392-17660)[gehörigen Fachkonzept.](https://sbb.sharepoint.com/teams/p-230/943/_layouts/15/DocIdRedir.aspx?ID=7EKSD76NCSE4-2069535392-17660)

#### **7.6. Workflow Datenimport - Lösung**

- Das Planungsdossier wird in KapaBedarf eröffnet.
- Die Bestellpositionen aus NeTS-AVIS werden zur Kapazitätsanfrage im Planungsdossier umgewandelt und daraus Kapazitätsbedarfe erstellt.
- Im Planungsdossier wird der neue Kapazitätsbedarf eingegeben.
- Aus NeTS werden die benötigten Züge/Trassen, SOBO und Verknüpfungen importiert und in Kapazitätsbedarfe umgewandelt.
- Wenn nötigt fahrtübergreifender Beziehungen in KapaBedarf eingegeben werden.
- In KapaBedarf wird ein Planungsauftrag erstellt.
- Im Planungsauftrag können einzelne Kapazitätsbedarfe (aus dem Import und/oder manuell erfasst) im Planungsauftrag deaktiviert / aktiviert werden.
- Im Planungsauftrage wird festgelegt, ob Einschränkungen (Sperren und / oder LFS) berücksichtigt werden sollen oder nicht.
- Im Planungsauftrag wird festgelegt, ob weitere Optionen für die Berechnung relevant sind (Beispielsweise max Bandabweichung).
- Der fertige Planungsauftrag wird an KapaRoute übergeben.
- Pro Planungsauftrag gibt es **eine** Planungslösung vom Flux. Die Beurteilung und Vergleich erfolgt durch den Kapazitätsplaner. Zur Unterstützung erhält er beispielsweise Kennzahlen aus dem Flux.
- Die ideale Lösung wird ausgewählt und markiert.
- Die bevorzugte Lösung wird nach NeTS übertragen. *Für die korrekte Planung in NeTS ist der Planer verantwortlich.*

Nach der Produktion wird das Ergebnis aus der Produktion mit dem geplanten Kapazitätsbedarf verglichen.

Der für den Planungsauftrag sinnhafte Planausschnitt wird über die Zeitachse und den Dekompositionsbereichen ausgewählt. Das Konzept dazu wird aktuell ausgearbeitet.

### **7.7. Beispiele Import**

Für den Import ist die Schweiz in die Dekompositionsgebiete aufgeteilt. Aufgrund der BP-Abfolgen werden die betreffenden Dekompositionsgebiet ausgewählt. Innerhalb dieser Gebiete werden alle Züge importiert und an den Gebietsgrenzen abgeschnitten. Die Zeitliche Dimension ist über eine Regel definiert und kann pro Solver unterschiedlich definiert werden.

Visualisierung NeTS-Import für einen Extrazug Pfäffikon SZ – Thalwil. Der Bereich vom NeTS-Import ist am Anfang und Ende länger als die Strecke vom Extrazug. Alle Querfahrten werden ebenfalls importiert.

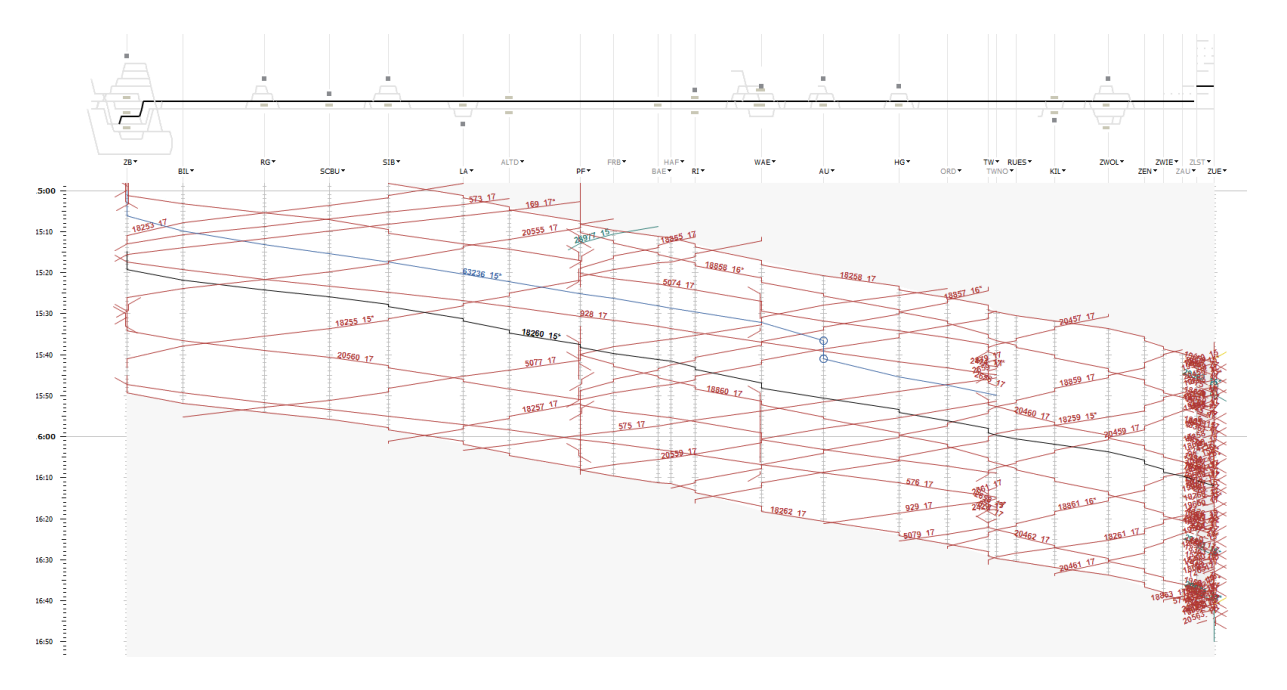

## **8. Produktetyp?**

## **9. Anfang und Edne eines Kapazitätsbedarfes**